# Índice

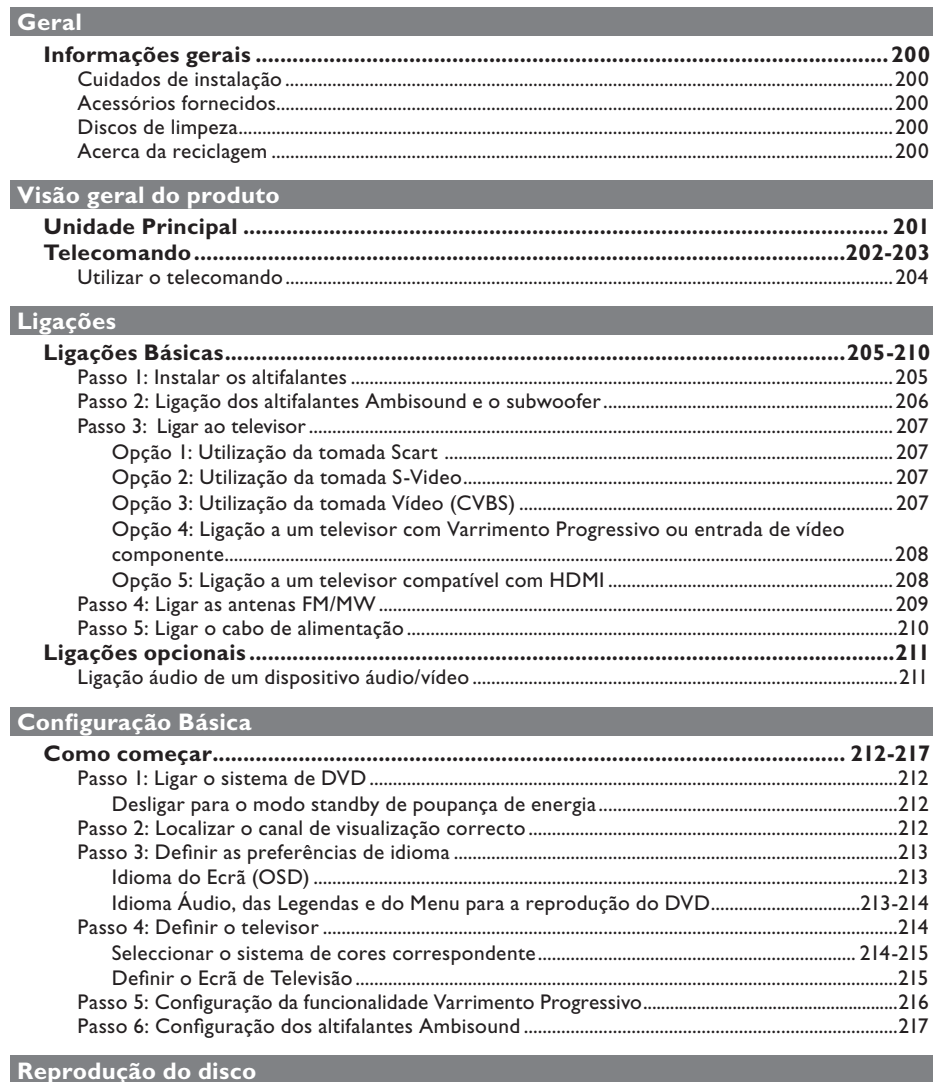

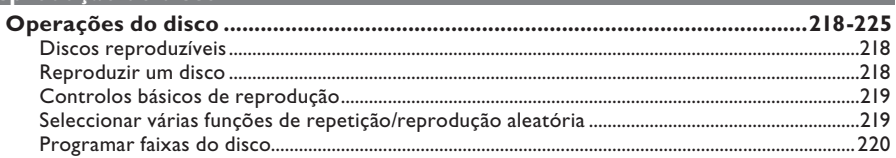

# Índice

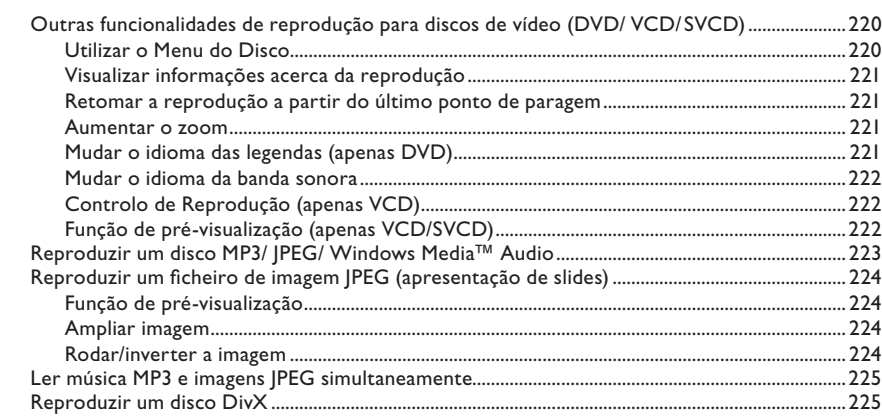

### **USB/ MP3 Directo** Reprodução de uma unidade flash USB ou leitor de cartões de memória USB ........................... 226

## Opções de Configuração

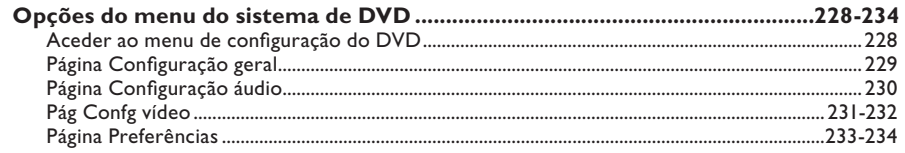

#### Sintonização do rádio

#### **Outros**

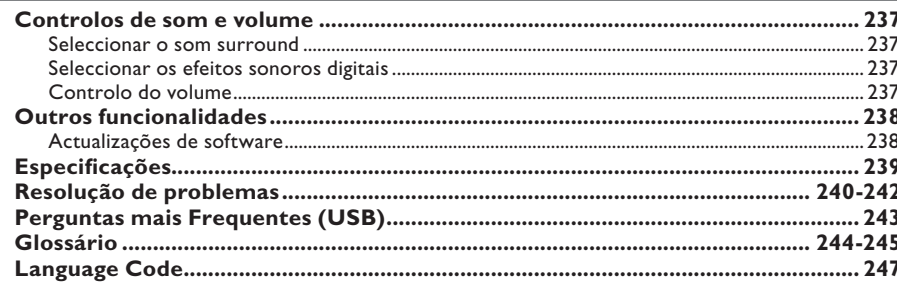

# **Informações gerais**

#### **ATENÇÃO!**

**O equipamento não contém nenhuma peça que possa ser reparada pelo utilizador. A manutenção deve ser feita**  por pessoal qualificado.

# **Cuidados de instalação**

#### **Encontrar um local adequado**

– Coloque o equipamento numa superfície plana, dura e estável. Não coloque o equipamento sobre um tapete.

– Não posicione a unidade sobre outro equipamento que possa aquecê-la (p. ex., um receptor ou amplificador).

– Não coloque nada por cima ou por baixo da unidade (p. ex., CDs ou revistas).

– Instale esta unidade próximo da tomada de CA e onde a ficha de CA possa ser facilmente alcançada.

#### **Espaço para a ventilação**

– Coloque o equipamento num local com ventilação adequada, de modo a evitar a acumulação interna de calor. Deixe um espaço de pelo menos 10 cm (4") atrás e em cima do equipamento, e de 5 cm (2") dos lados, para evitar o sobreaquecimento.

#### **Evite temperaturas elevadas, humidade, água e pó**

– O aparelho não deve ser exposto a gotas ou salpicos.

– Não coloque quaisquer fontes de perigo sobre o aparelho (p. ex., objectos cheios de líquido, velas acesas).

## **Acessórios fornecidos**

- 1 subwoofer
- 2 altifalantes Ambisound
- 1 telecomando com pilhas
- 1 cabo scart
- 1 antena de cabo FM
- 1 antena de quadro MW
- 1 cabo branco directo MP3 (para ligação de leitor áudio portátil)
- I pano de micro-fibra (para limpar o sistema de DVD e os altifalantes Ambisound)
- Guia de Início Rápido

## **Discos de limpeza**

Para limpar um disco, utilize um pano suave e efectue movimentos rectilíneos do centro para a extremidade.

#### **ATENÇÃO!**

Não utilize dissolventes, como benzina, diluentes, produtos de limpeza ou sprays antiestáticos concebidos para discos.

## **Acerca da reciclagem**

Estas instruções de funcionamento foram impressas em papel não poluente. Este equipamento electrónico contém vários materiais que podem ser reciclados. Se for deitar fora um equipamento usado, desloquese até um centro de reciclagem. Tenha atenção às normas locais relativas à eliminação dos materiais de embalagem, pilhas gastas e equipamentos usados.

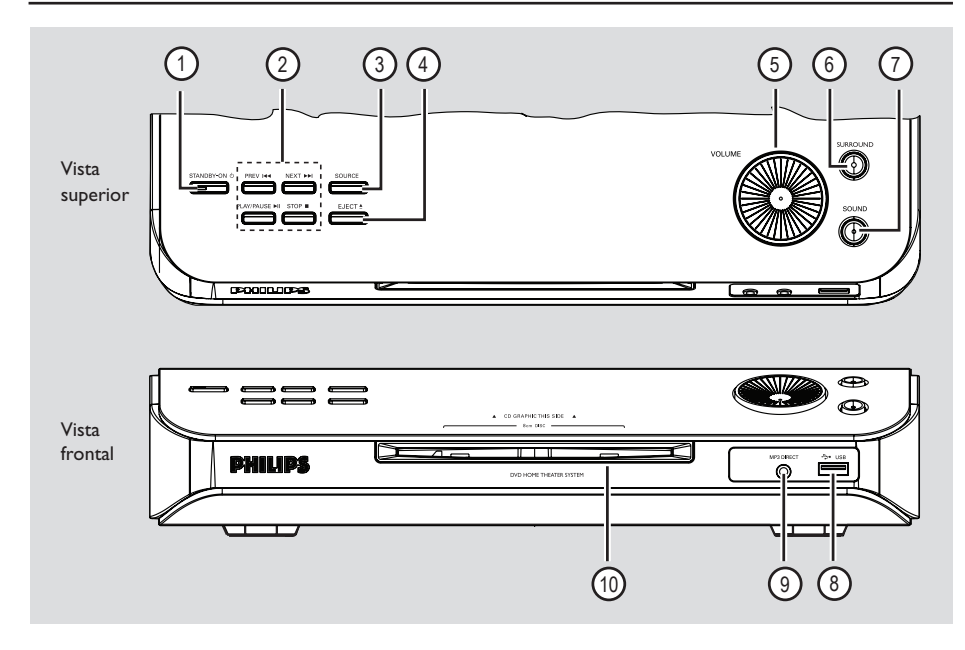

## **1 STANDBY ON**  $\circlearrowleft$  (ACTIVAR STANDBY)

Liga o sistema ou desliga o modo standby de poupança de energia.

### **(2) PLAY PAUSE II (REPRODUZIR PAUSA)**

– DISCO: inicia/faz uma pausa na reprodução. SINTONIZADOR: selecciona uma estação programada.

## **STOP @** (PARAR)

- Sai de uma operação.
- DISCO: interrompe a reprodução.
- TUNER (SINTONIZADOR): prima e mantenha premido este botão para apagar a estação de rádio actualmente programada.

#### **PREV**  $\left|\frac{1}{2}\right|$  **/ NEXT**  $\rightarrow$

- DISCO: seleccione uma faixa ou prima e mantenha premido este botão para procurar para a frente/trás.
- SINTONIZADOR: sintoniza a frequência de rádio para cima/ baixo.

## **(3) SOURCE**

Selecciona o modo de fonte activo relevante: DISC (DISCO), MP3 DIRECT, TUNER (SINTONIZADOR) (FM/MW), TV ou AUX/DI.

## $\circled{4}$  **EJECT**  $\triangleq$

– Ejecta o disco da ranhura do disco.

#### e **VOLUME**

– Ajusta o nível do volume.

#### **(6) SURROUND**

– Activa os altifalantes Ambisound no modo multicanais ou desactiva no modo estéreo. No modo multicanais, a luz acende-se.

## g **SOUND**

Selecciona um efeito de som.

#### **(8)** Porta USB

Entrada para unidade flash USB ou leitor de cartões de memória USB.

#### i **MP3 Directo**

– Entrada Phono para ligação à saída dos auscultadores do leitor áudio ou HDD portátil.

#### j **Ranhura do disco**

Português **Português**

# **Telecomando**

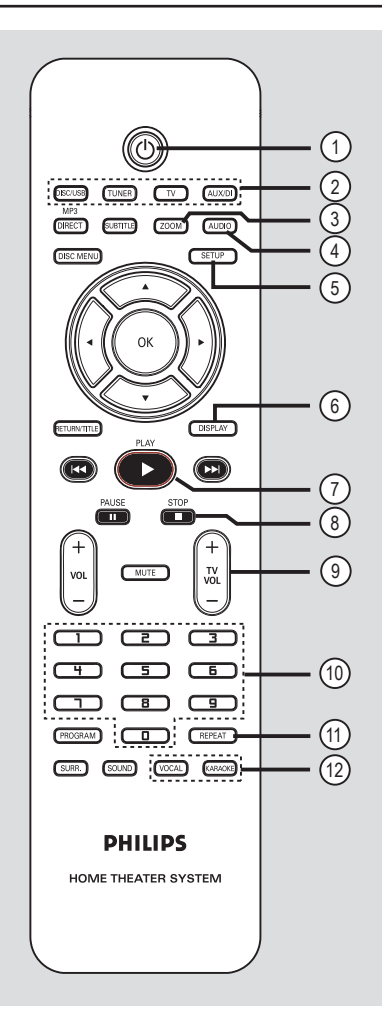

## $(1)$

– Desliga para o modo standby de poupança de energia.

#### b **Botões de fonte**

– **DISC/USB:** muda para o modo DISC (Disco) ou USB.

**TUNER:** alterna entre a banda FM e MW. **TV:** passa para o modo de televisão. O som do televisor é emitido através do sistema de altifalantes ligado. **AUX/DI:** alterna entre o modo de fonte externa AUX e DIGITAL IN.

#### c **ZOOM**

– Amplia uma imagem no ecrã do televisor.

#### d **AUDIO**

– Selecciona o idioma de áudio (DVD) ou o canal de áudio (CD).

## e **SETUP**

– Entra ou sai do menu do sistema.

## f **DISPLAY** (VISOR)

– Mostra o estado actual ou as informações do disco.

#### g **PLAY** É

– DISCO: inicia a reprodução.

## 8 STOP **D**

- Sai de uma operação.
- DISCO: interrompe a reprodução.
- DISC: prima e mantenha premido este botão para ejectar o disco.
- SINTONIZADOR: mantenha premido este botão para apagar a estação de rádio actualmente programada.

#### **(9)** TV VOL  $+$  -

– Ajusta o volume do televisor (apenas em televisores Philips).

#### j **Teclado numérico (0-9)**

- Introduz um número de faixa/título do disco.
- Introduz um número de uma estação de rádio programada.

# k **REPEAT**

Selecciona vários modos de repetição; desactiva o modo de repetição.

## l **VOCAL / KARAOKE**

– Não funciona neste modelo.

# **Telecomando (continuação)**

#### m **MP3-DIRECT**

– Muda para o modo MP3 para a fonte ligada através da tomada directa MP3 no painel frontal.

## **(4) SUBTITLE**

Selecciona o idioma das legendas.

#### $(15)$  **DISC MENU**

- Para DVD, entre ou saia do menu de conteúdo do disco.
- Para VCD/SVCD, entre no menu de selecção.

#### $\omega$   $\rightarrow$

- DISCO: selecciona a direcção do movimento no menu.
- SINTONIZADOR: prima para cima ou para baixo para sintonizar a frequência de rádio para cima/baixo.
- SINTONIZADOR: prima para a esquerda ou direita para iniciar a procura automática.

#### (17) **OK**

Confirma uma selecção.

#### **(8) RETURN/TITLE**

- Para DVD, regresse ao menu anterior.
- Apenas para a versão VCD 2.0; Durante a reprodução, veja o menu do título do disco ou regresse ao menu principal.

### $\circledR$   $\blacktriangleright$   $\blacktriangleright$   $\blacktriangleright$   $\blacktriangleright$   $\blacktriangleright$

- DISCO: mantenha premido este botão para a função de retrocesso rápido ou avanço rápido.
- SINTONIZADOR: selecciona uma estação de rádio programada.

#### **20 PAUSE II**

– DISCO: faz uma pausa na reprodução.

#### $(2)$  **VOL**  $+$   $-$

– Ajusta o nível do volume.

#### **(22) MUTE**

– Corta o som ou repõe o volume.

#### 23 **PROGRAM**

- DISCO: inicia a programação.
- SINTONIZADOR: (SINTONIZADOR): prima e mantenha premido para iniciar a programação automática/manual.

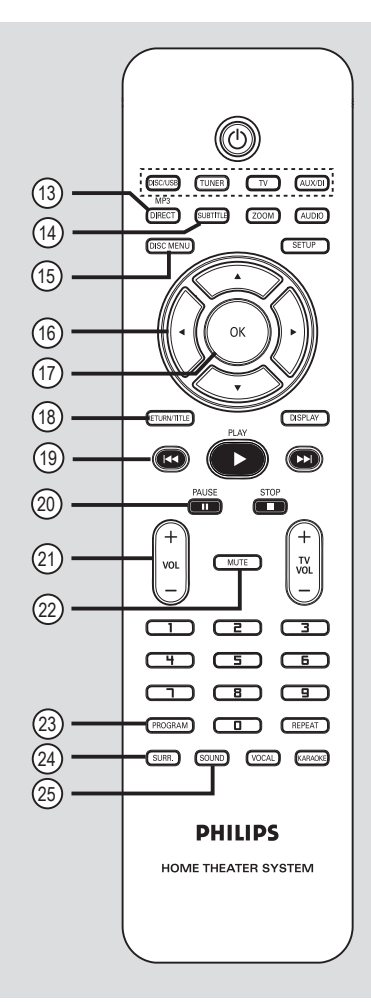

# Português **Português**

## x **SURR.**

– Selecciona o modo estéreo ou surround multicanais.

#### y **SOUND**

- Selecciona um efeito de som.
- Prima e mantenha premido este botão para entrar no modo de definições do altifalante Ambisound.

# **Telecomando (continuação)**

**Utilizar o telecomando**

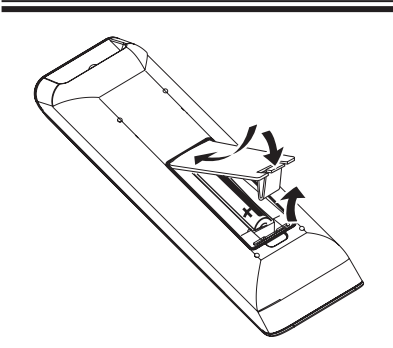

Abra o compartimento das pilhas.

- **2** Introduza duas pilhas do tipo R03 ou AAA, seguindo as indicações  $(+-)$  no interior do compartimento.
- **B** Feche a tampa.
- 4 Direccione o telecomando directamente para o sensor remoto (IR - infravermelhos) no painel frontal do sistema de DVD.

**CONTROLLED STREET** 

**ATENÇÃO!**

**– Retire as pilhas se estiverem gastas ou se o telecomando não for utilizado durante um longo período de tempo.**

**– Não utilize pilhas usadas juntamente com pilhas novas, ou diferentes tipos de pilhas.**

**– As pilhas contêm substâncias químicas** 

**e, por esse motivo, devem ser** 

**eliminadas correctamente.** 

- E Seleccione a fonte que pretende controlar, premindo o botão DISC/USB, TUNER, TV, AUX/DI ou MP3 DIRECT no telecomando.
- F Seleccione a função pretendida (por exemplo,  $\blacktriangleright$   $\blacktriangleright$   $\blacktriangleright$   $\blacktriangleright$   $\blacktriangleright$   $\blacktriangleright$   $\blacktriangleright$   $\blacktriangleright$   $\blacktriangleright$   $\blacktriangleright$   $\dashv$   $\triangleright$   $\dashv$   $\dashv$   $\dashv$   $\dashv$   $\dashv$   $\dashv$   $\dashv$   $\dashv$   $\dashv$   $\dashv$   $\dashv$   $\dashv$   $\dashv$   $\dashv$   $\dashv$   $\dashv$   $\dashv$   $\dashv$   $\dashv$   $\dashv$   $\dashv$   $\$

# **Ligações Básicas**

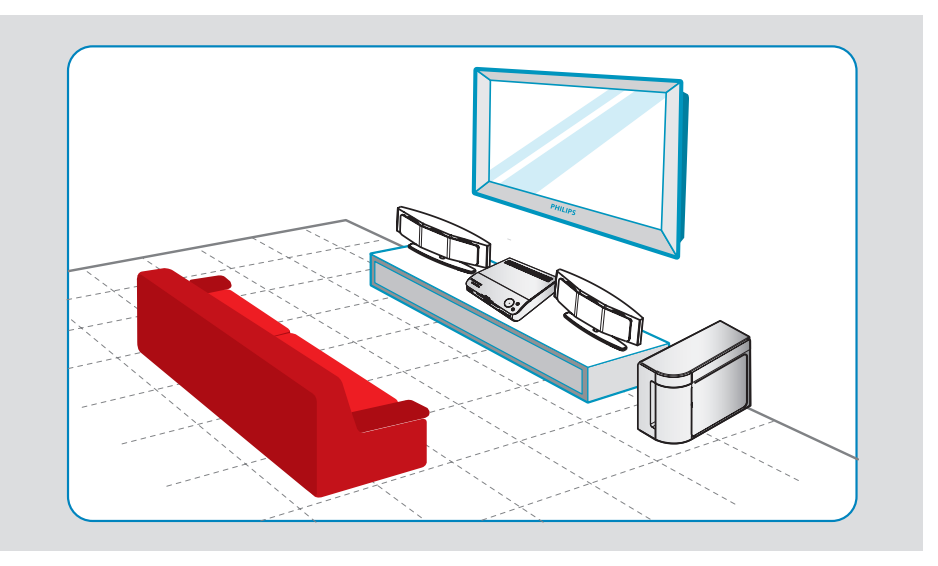

# **Passo 1: Instalar os altifalantes**

O Philips Sistema de Cinema em Casa é fácil de instalar. Contudo, a instalação correcta do sistema é crucial para assegurar uma experiência de som perfeita.

A Coloque os altifalantes Ambisound a um nível de audição normal, a igual distância do televisor e virados de frente para a área de audição.

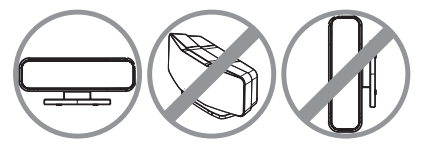

**2** Coloque o subwoofer no canto da sala. Mantenha a pelo menos um metro de distância do televisor.

#### *Sugestões úteis:*

*– O diagrama de montagem apresentado aqui é apenas uma orientação que proporciona um óptimo desempenho do sistema. Pode encontrar outras opções de montagem que sejam mais adequadas para a sua sala e proporcionem uma experiência sonora ao seu gosto.*

*– Para evitar interferências magnéticas, não posicione os altifalantes frontais demasiado próximo do televisor.*

*– Não coloque os altifalantes Ambisound em ângulo, pois reduz o desempenho do sistema. – Para a confi guração dos altifalantes Ambisound,*  consulte 'Como Começar - Passo 6: Configuração *dos altifalantes Ambisound'.*

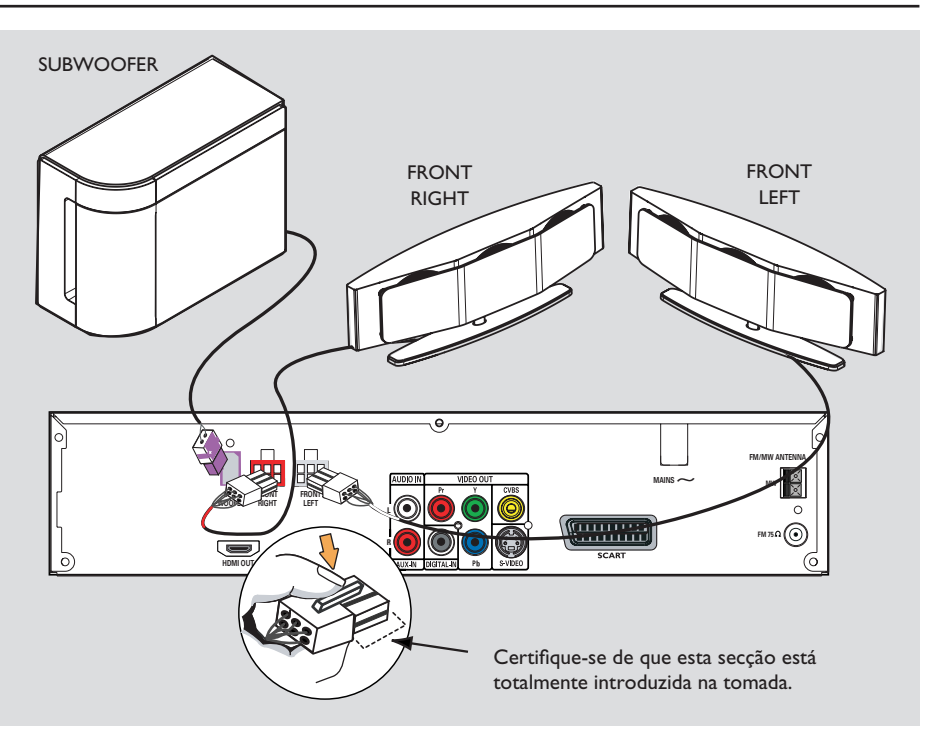

# **Passo 2: Ligação dos altifalantes Ambisound e o subwoofer**

**•** Ligue os altifalantes Ambisound às tomadas dos altifalantes correspondentes na parte de trás do sistema de DVD.

*Sugestões úteis:*

*– Para evitar ruídos indesejáveis, não coloque os altifalantes Ambisound demasiado próximo do sistema de DVD, do transformador de corrente CA, do televisor ou de quaisquer outras fontes de radiação.*

*– Para desligar os altifalantes Ambisound, pressione a patilha antes de puxar o cabo.*

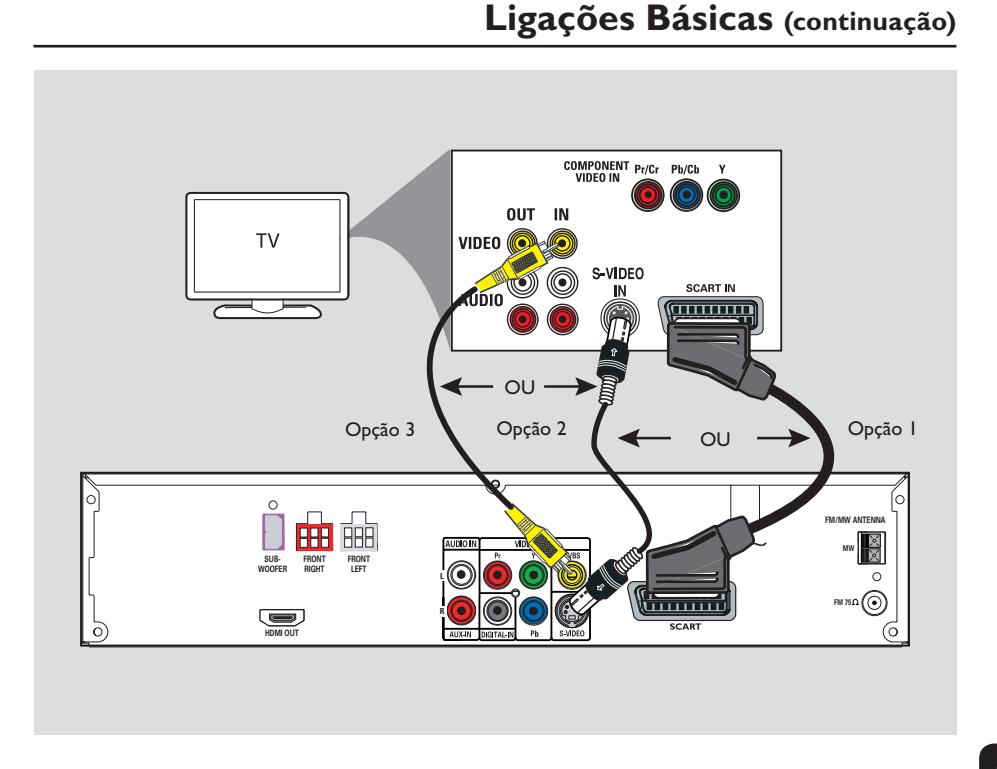

# **Passo 3: Ligar ao televisor**

Esta ligação permite-lhe ver a reprodução a partir deste sistema de DVD. Só precisa de escolher **uma** das seguintes opções para fazer a ligação de vídeo.

Para um televisor normal, siga a opção 1, 2 ou 3.

- Para um televisor com varrimento progressivo, siga a opção 4.
- Para um televisor HDMI, siga a opção 5.

#### **IMPORTANTE!**

**Ligue o sistema de DVD directamente ao televisor.**

#### *Sugestão:*

*– Se estiver a utilizar a ligação scart ou HDMI, pode premir TV no telecomando para que o som saia do sistema de altifalantes quando estiver a assistir a programas de televisão.* 

## **Opção 1: Utilização da tomada Scart**

Utilize o cabo scart para ligar a tomada **SCART** do sistema de DVD à respectiva entrada SCART do televisor.

#### **Opção 2: Utilização da tomada S-Video**

Utilize um cabo S-video (não incluído) para ligar a tomada **S-VIDEO (Y/C)** do sistema de DVD à entrada S-Video (ou identificada como Y/C ou S-VHS) do televisor.

## **Opção 3: Utilização da tomada Vídeo (CVBS)**

z Utilize um cabo de vídeo composto (amarelo não incluído) para ligar a tomada **CVBS** do sistema de DVD à entrada de vídeo (ou identificada como A/V In, Video In, Composite ou Baseband) do televisor.

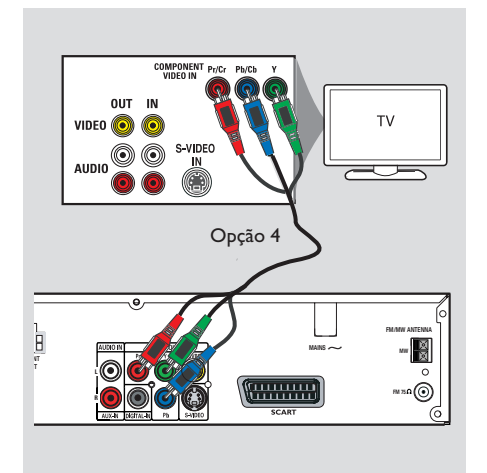

Opção 5 曲曲 **SUB-WOOFER R HDMI OUT**

## **Opção 4: Ligação a um televisor com Varrimento Progressivo ou entrada de vídeo componente**

A qualidade de vídeo de varrimento progressivo só está disponível quando utilizar uma ligação Y Pb Pr e é necessário um televisor com varrimento progressivo. Proporciona uma boa qualidade de imagem, quando está a ver filmes em DVD.

- A Siga a opção 1 para fazer as ligações vídeo básicas.
- **2** Utilize os cabos de vídeo componente (vermelho/azul/verde - não incluídos) para ligar as tomadas **Y Pb Pr** do sistema de DVD às entradas de vídeo componente correspondentes (ou assinaladas como Y Pb/ Cb Pr/Cr ou YUV) do televisor.
- C Se o seu televisor aceitar sinais progressivos, avance para 'Como Começar - Passo 5: Configuração da funcionalidade Varrimento Progressivo' para a configuração detalhada da funcionalidade progressiva.

## **Opção 5: Ligação a um televisor compatível com HDMI**

A HDMI (High Definition Multimedia Interface) é uma interface multimédia digital, que permite a transmissão pura de vídeo digital sem perda de qualidade de imagem.

- A Utilize um cabo HDMI (não incluído) para ligar a saída **HDMI OUT** deste sistema de DVD à entrada HDMI IN de um dispositivo compatível com HDMI (p. ex., televisor HDMI, televisor DVI conforme a HDCP).
- **2** Quando tiver completado as ligações, instalação e configuração necessárias, consulte 'Página de Configuração Áudio e Página de Configuração Vídeo' para conhecer as definições ideais de vídeo e áudio HDMI.

#### *Sugestões úteis:*

*– O HDMI é retrocompatível com alguns dispositivos DVI utilizando uma tomada adaptadora apropriada.*

*– Se um dispositivo DVI estiver ligado, um cabo áudio adicional é necessário para a transmissão áudio.*

*– A maioria dos dispositivos DVI mais antigos não é compatível com HDCP e a reprodução não é possível.*

**SUGESTÕES:** Antes de fazer ou alterar qualquer ligação, certifique-se de que todos os dispositivos estão desligados da tomada de corrente.

**Português** ortuguë.

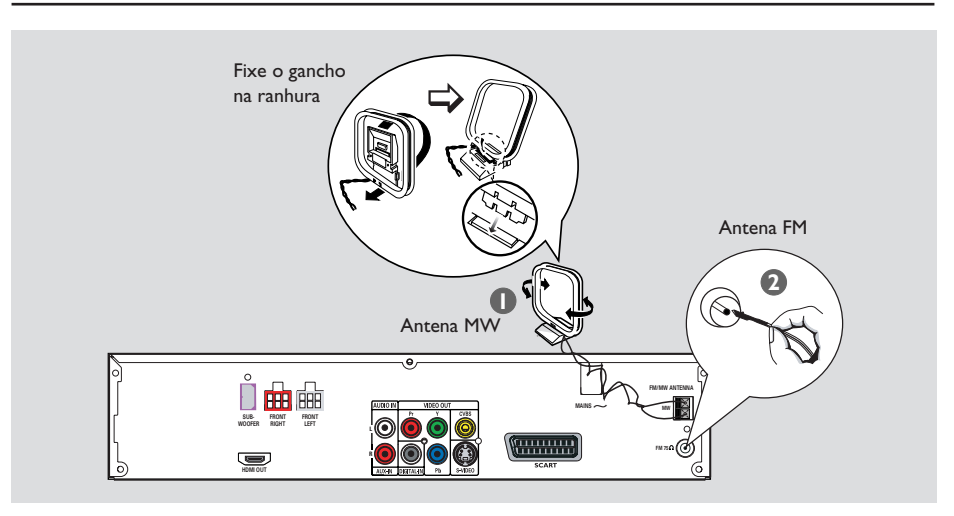

## **Passo 4: Ligar as antenas FM/ MW**

- A Ligue a antena de quadro MW incluída à tomada **MW**. Coloque a antena de quadro MW numa prateleira, ou prenda-a a um suporte ou à parede.
- B Ligue a antena FM incluída à tomada **FM**. Extenda a antena FM e fixe as suas extremidades à parede.

Para uma melhor recepção estéreo FM, ligue a antena FM externa (não incluída).

*Sugestões úteis:*

*– Ajuste a posição das antenas para uma recepção ideal.*

*– Posicione as antenas o mais longe possível do televisor, videogravador ou outra fonte de radiação para evitar interferências indesejadas.*

Português **Português**

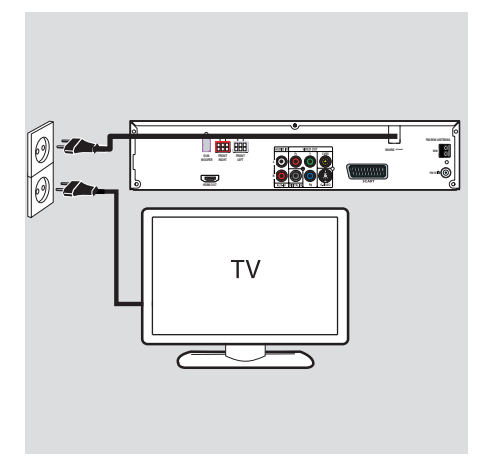

# **Passo 5: Ligar o cabo de alimentação**

#### **Depois de ter ligado tudo devidamente, ligue o cabo de alimentação CA à tomada eléctrica.**

O LED de poupança de energia do sistema de DVD acende-se. Nunca faça ou altere nenhuma ligação com o equipamento ligado.

*Sugestões úteis:*

*– Consulte a placa de tipo na parte de trás ou de*  baixo do produto para fins de identificação e *tensão recomendada.*

# **Ligações opcionais**

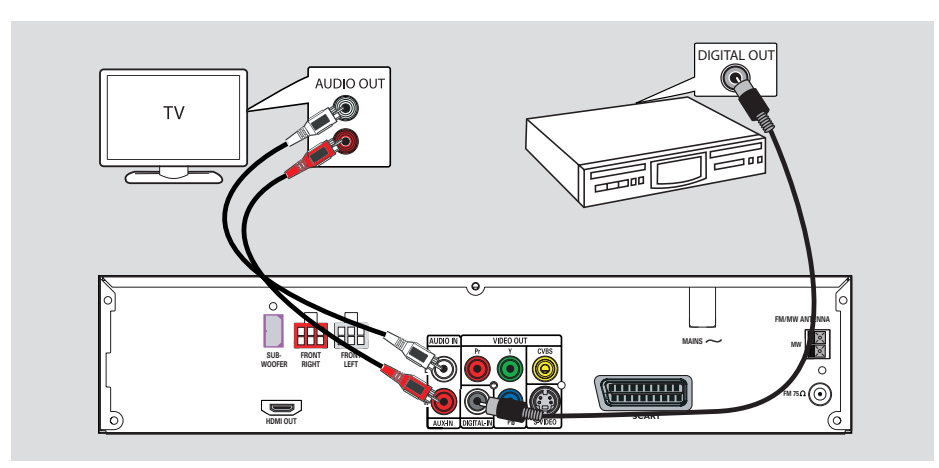

# **Ligação áudio de um dispositivo áudio/vídeo**

Este sistema de DVD disponibiliza ligação áudio analógica e digital. Pode ligar a saída áudio de um dispositivo áudio/vídeo (p. ex., videogravador, caixa de cabo/satélite ou televisor) a este Sistema Áudio de Cinema em Casa para desfrutar das capacidades de som surround multicanais.

Utilize um cabo áudio (vermelho/branco - não incluído) para ligar as entradas **AUX IN** deste sistema de DVD às saídas AUDIO OUT de um dispositivo áudio/vídeo analógico.

Para ouvir o som, prima **AUX/DI** para seleccionar "AUX" como a fonte de som que pretende reproduzir.

Utilize um cabo coaxial (não incluído) para ligar a tomada **DIGITAL IN** deste sistema de DVD à tomada DIGITAL OUT do dispositivo ligado.

Para ouvir o som, prima **AUX/DI** para seleccionar "DI" como a fonte de som que pretende reproduzir.

#### *Sugestões úteis:*

*– Se não estiver a utilizar o cabo scart ou HDMI para ligar o seu televisor, é necessário fazer a ligação áudio ao televisor de forma a ouvir a saída áudio do televisor através deste sistema de altifalantes de DVD.*

*– Para ver a imagem do dispositivo de vídeo ligado (por exemplo, o videogravador), ligue a*  ficha VIDEO OUT do dispositivo à ficha VIDEO IN *do televisor e seleccione o canal de entrada correcto no televisor.*

Português **Português**

Ou

*SUGESTÕES:* Consulte o manual do utilizador dos dispositivos opcionais ligados para obter outras ligações possíveis.

# **Como começar**

# **Passo 1: Ligar o sistema de DVD**

z Prima repetidamente o botão **SOURCE** no painel frontal para seleccionar:  $DISC \rightarrow MP3$  DIRECT  $\rightarrow FM \rightarrow MW \rightarrow$ 

 $TV \rightarrow AUX \rightarrow DI \rightarrow DISC$  ....

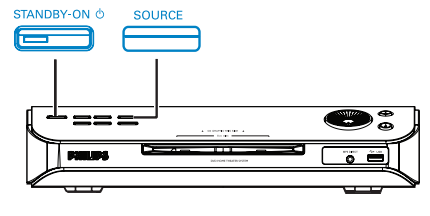

Ou

z Prima **DISC/USB, TUNER, TV**, **AUX/DI** ou **MP3 DIRECT** no telecomando.  $\rightarrow$  Se o USB for detectado, premindo **DISC/USB** alterna entre o modo DISC (Disco) e USB.

→ Prima **TUNER** para alternar entre a banda FM e MW.

→ Prima **AUX/DI** para alternar entre a entrada áudio analógica e a entrada áudio digital.

→ Prima **MP3 DIRECT** para reproduzir as faixas áudio do leitor áudio/HDD portátil ligado a este sistema de DVD.

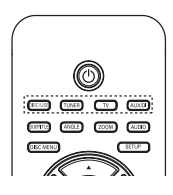

**Desligar para o modo standby de poupança de energia**

**Prima STANDBY ON**  $(\bigcup)$ . → O ecrã do visor é desligado.

## **Passo 2: Localizar o canal de visualização correcto**

**Antes de começar…**

Certifique-se de que completou todas as ligações necessárias antes de prosseguir.

- **A Prima o botão SOURCE** até "DISCO" aparecer no painel do visor.
- **2** Ligue o televisor e defina-o para o canal de entrada de vídeo correcto. Deve ver o ecrã de fundo de DVD azul no televisor.

→ Pode ir para o Canal I do televisor, depois premir o botão para reduzir o número do canal no telecomando até ver o canal de entrada do vídeo.

 $\rightarrow$  Pode premir repetidamente o botão  $\oplus$  no telecomando do televisor.

 $\rightarrow$  Geralmente, este canal situa-se entre os canais mais baixo e mais elevado e pode estar identificado como FRENTE, ENTRADA A/V, VÍDEO. Consulte o manual do televisor para mais detalhes.

**SUGESTÕES:** Prima < para regressar ao item do menu anterior. Prima **SETUP** para sair do menu.

# Passo 3: Definir as preferências **de idioma**

As opções do idioma são diferentes consoante o seu país ou região. Pode corresponder às ilustrações apresentadas no manual do utilizador.

## **Idioma do Ecrã (OSD)**

O idioma do ecrã (On-Screen Display) para este sistema de DVD permanece tal como o definiu, independentemente das alterações feitas no idioma do disco DVD.

- A No modo 'DISCO', prima **SETUP** no telecomando. Î { **General Setup Page** } (Página Configuração geral) aparece.
- **B** Utilize as teclas  $\triangle$  **V** para realçar { OSD Language } (Idioma no ecrã), depois prima  $\blacktriangleright$ .

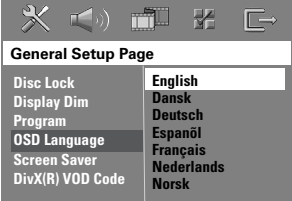

**€** Utilize as teclas  $\blacktriangle$  **▼** para seleccionar um idioma e prima OK para confirmar.

# **Como começar (continuação)**

### **Idioma Áudio, das Legendas e do Menu para a reprodução do DVD**

Pode seleccionar as definições de idioma da sua preferência para a reprodução do DVD. Se o idioma seleccionado estiver gravado no disco DVD, o sistema de DVD reproduz automaticamente o disco nesse idioma. Caso contrário, é utilizado o idioma predefinido do disco.

- **A Prima duas vezes para parar a reprodução** (quando aplicável), em seguida, prima **SETUP**.
- $\bullet$  Prima  $\bullet$  repetidamente para seleccionar a { **Preference Page** } (Página Preferências).
- **G** Utilize as teclas **A** ▼ para realçar uma das opções seguintes, depois prima  $\blacktriangleright$ .

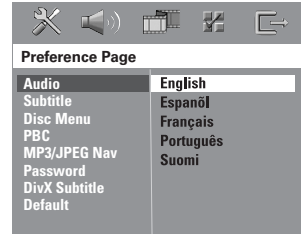

## { **Audio** } (Áudio)

Selecciona o idioma áudio preferido para a reprodução do DVD.

{ **Subtitle** } (Legenda)

Selecciona o idioma das legendas preferido para a reprodução do DVD.

{ **Disc Menu** } (Menu Disco) Selecciona o idioma do menu do disco preferido para a reprodução do DVD.

 $\blacksquare$  Utilize as teclas  $\blacktriangle\blacktriangledown$  para seleccionar um idioma e prima OK para confirmar.

**SUGESTÕES:** Prima < para regressar ao item do menu anterior. Prima **SETUP** para sair do menu.

# **Como começar (continuação)**

**Se o idioma pretendido não estiver na lista, seleccione { Others } (Outros).** Utilize o **teclado numérico (0-9)** do telecomando para introduzir o código de idioma de 4 dígitos 'XXXX' (consulte a última página) e prima OK para confirmar.

**E** Repita os passos **C**~**4** para outras definições.

#### *Sugestões úteis:*

*– Durante a reprodução do DVD, pode mudar os idiomas das legendas áudio e das legendas premindo os botões AUDIO e SUBTITLE no telecomando. Contudo, isto não altera as predefi nições que fez aqui.*

*– Em alguns DVD, o idioma das legendas/áudio/ menu só pode ser alterado através do menu do disco DVD.*

## **Passo 4: Definir o televisor**

### **Seleccionar o sistema de cores correspondente**

O sistema de cores do sistema de DVD, DVD e do televisor devem coincidir. Só será possível reproduzir um DVD neste sistema. Antes de mudar de sistema de televisão, determine o sistema de cores do televisor.

- A No modo 'DISCO', prima **SETUP** no telecomando.
- $\bullet$  Prima  $\blacktriangleright$  repetidamente para seleccionar { **Video Setup Page** } (Pág Confg vídeo).
- C Prima T para realçar { **TV Type** } (Tipo de TV), depois prima  $\blacktriangleright$

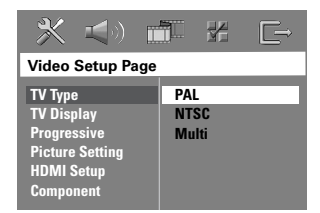

#### { **PAL** }

Seleccione esta opção se o televisor ligado tiver o sistema de cores PAL. Muda o sinal de vídeo de um disco NTSC e reproduz no formato PAL.

#### { **NTSC** }

Seleccione esta opção se o televisor ligado tiver o sistema de cores NTSC. Muda o sinal de vídeo de um disco PAL e reproduz no formato NTSC.

#### { **Multi** }

Seleccione esta opção se o televisor ligado for compatível com NTSC e PAL (multisistemas). O formato de saída está de acordo com o sinal de vídeo do disco.

D Seleccione uma das opções e prima **OK** para confirmar.

 $\rightarrow$  Siga as instruções indicadas no televisor para confirmar a selecção (quando aplicável).  $\rightarrow$  Se aparecer um ecrã em branco/distorcido, aguarde 15 segundos pela recuperação automática.

#### **Defi nir o Ecrã de Televisão**

Defina o rácio de aspecto do sistema de DVD de acordo com o tipo de televisor ligado. O formato seleccionado tem de estar disponível no disco. Se não estiver, a definição do ecrã do televisor não afectará a imagem durante a reprodução.

- A No modo 'DISCO', prima **SETUP** no telecomando.
- $\bullet$  Prima  $\bullet$  repetidamente para seleccionar { **Video Setup Page** } (Pág Confg vídeo).
- C Prima T para realçar { **TV Display** } (Ecrã de TV), depois prima  $\blacktriangleright$ .

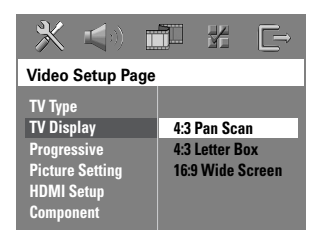

## { **4:3 Pan Scan** }

( 4:3 Panorâmico) Seleccione esta opção se possuir um televisor convencional e quiser que

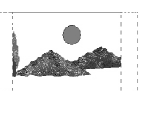

Português **Português**

ambos os lados da imagem sejam cortados ou formatados de acordo com o seu ecrã de televisão.

#### { **4:3 Letter Box** }

Seleccione esta opção se possuir um televisor convencional. Neste caso,

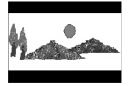

aparece um ecrã panorâmico com bandas pretas nas partes inferior e superior do ecrã do televisor.

{ **16:9 Wide Screen** } (16:9 Ecrã panorâmico) Seleccione esta opção se possuir um televisor de ecrã panorâmico.

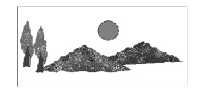

D Seleccione uma das opções e prima **OK** para confirmar.

**SUGESTÕES:** As opções sublinhadas são as predefinições de fábrica. Prima < para regressar ao item do menu anterior. Prima **SETUP** para sair do menu.

# **Como começar (continuação)**

# Passo 5: Configuração da **funcionalidade Varrimento Progressivo**

(apenas para televisores com Varrimento Progressivo)

O varrimento progressivo apresenta o dobro do número de fotogramas por segundo do que o varrimento entrelaçado (sistema de televisão normal). Com quase o dobro do número de linhas, o varrimento progressivo oferece melhor resolução e qualidade de imagem.

#### **Antes de começar...**

Certifique-se de que ligou este sistema de DVD a um televisor com varrimento progressivo utilizando a ligação Y Pb Pr (consulte 'Opção 4: Ligação a um televisor com Varrimento Progressivo ou entrada de vídeo componente').

A Desactive o modo de varrimento progressivo do televisor ou active o modo interligado (consulte o manual do utilizador do televisor).

- *D* Ligue o sistema de DVD e prima o botão **SOURCE** até "DISC" (Disco) aparecer no painel do visor.
- C Ligue o televisor e defina-o para o canal de entrada de vídeo correcto. → O ecrã de fundo azul do DVD aparece no ecrã de televisão.
- **4** Prima **SETUP** no telecomando.
- $\bullet$  Prima repetidamente  $\triangleright$  para seleccionar { **Video Setup Page** } (Página de configuração vídeo).
- F Seleccione { **Component** } > { **Yuv** }, depois prima OK para confirmar.

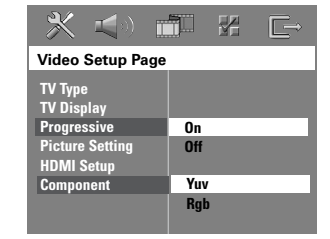

G Seleccione { **Progressive** } (Progressivo) > { **On** } (Ligado), depois prima **OK** para confirmar.

- $\odot$  Leia a mensagem de notificação no televisor e confirme a sua acção seleccionando 0K no menu e prima **OK**.  $\rightarrow$  Se aparecer um ecrã em branco/distorcido, aguarde 15 segundos pela recuperação automática.
- Caso contrário, seleccione { Cancel } (Cancelar) e prima **OK** para regressar ao menu anterior.

**Não aparece qualquer imagem no ecrã do televisor neste momento até ter activado o modo de varrimento progressivo no televisor.**

I Active o modo de varrimento progressivo do televisor (consulte o manual de utilizador do televisor).

 $\rightarrow$  Aparece uma mensagem no ecrã do televisor.

 $\Box$  Confirme a sua acção seleccionando  $\Box$  $\overline{\phantom{a}}$  OK no menu e prima **OK**.  $\rightarrow$  A configuração está agora concluída e pode começar a desfrutar de imagens de alta qualidade.

#### **Se não aparecer nenhuma imagem:**

- **O** Prima **EJECT**  $\triangle$ .
- **2** Prima < no telecomando.
- **B** Prima **MUTE** no telecomando.

#### *Sugestão:*

*– Existem televisores com varrimento progressivo e de alta defi nição que não são totalmente compatíveis com esta unidade, o que resulta numa imagem pouco natural ao reproduzir um disco DVD VIDEO no modo de varrimento progressivo. Neste caso, desactive a funcionalidade de varrimento progressivo tanto no sistema de DVD como no televisor.*

**SUGESTÕES:** Prima < para regressar ao item do menu anterior. Prima **SETUP** para sair do menu.

**Português** างแรน ค

# **Como começar (continuação)**

# Passo 6: Configuração dos **altifalantes Ambisound**

Existem três parâmetros para ajustar os altifalantes Ambisound: Acústica da sala, Distância dos altifalantes e Posição de audição. Pode ajustar a configuração do altifalante Ambisound de acordo com o ambiente da sala e o desempenho ideal.

- A Prima e mantenha premido **SOUND** no telecomando para entrar no modo de configuração dos altifalantes Ambisound.
- $\bullet$  Utilize as teclas  $\blacktriangleleft$  para seleccionar { **ROOM ACOUSTICS** } (Acústica da sala) e prima **OK**.
- z Para regressar à selecção principal de definições dos altifalantes Ambisound, prima a tecla  $\blacktriangle$  ou  $\nabla$ .
- C Utilize as teclas <>>
para seleccionar o estado da sala e prima OK para confirmar.  $\rightarrow$  { $HARD$ } (Rijo) para paredes de cimento/ vidro.
	- $\Rightarrow$  { SOFT } (Suave) para paredes de madeira.
- $\triangle$  Utilize as teclas  $\blacktriangleleft$  para seleccionar { **SPEAKER DISTANCE** } (Distância dos altifalantes) e prima **OK**.

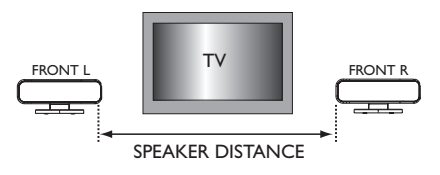

 $\Box$  Utilize as teclas  $\blacktriangle$  para seleccionar a distância entre os dois altifalantes Ambisound e prima OK para confirmar.

Î { NEAR } (Próximo) para uma distância inferior a 1 metro.

→ { DEFAULT } (Predefinição) para uma distância entre 1 metro e 2,5 metros.

 $\rightarrow$  { FAR } (Longe) para uma distância superior a 2,5 metros.

 $\bigcirc$  Utilize as teclas  $\blacktriangle$  para seleccionar { **LISTENING POSITION** } (Posição de audição) e prima **OK**.

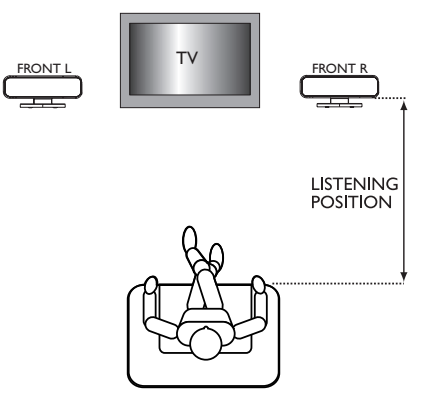

 $\Box$  Utilize as teclas  $\blacktriangleleft$  para seleccionar a distância entre a posição de audição e os altifalantes Ambisound e prima **OK** para confirmar.

Î { NEAR } (Próximo) para uma distância inferior a 1,5 metros.

→ { DEFAULT } (Predefinição) para uma distância entre 1,5 metros e 2,5 metros.  $\rightarrow$  { FAR } (Longe) para uma distância superior a 2,5 metros.

 $\bullet$  As definições dos altifalantes Ambisound estão agora concluídas e o sistema sai automaticamente da configuração.

Português **Português**

# **Operações do disco**

# **Discos reproduzíveis**

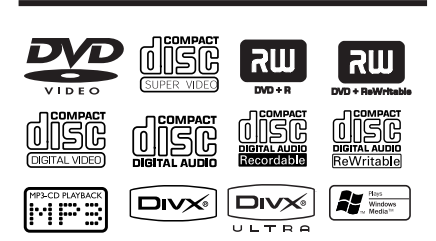

#### **O seu sistema de DVD cinema em casa reproduz:**

- Digital Versatile Discs (DVDs)
- Video CDs (VCDs)
- Super Video CDs (SVCDs)
- DVD+Gravável[Regravável] (DVD+R[W]) finalizado
- Discos Compactos Áudio (CDs) em  $CD-R(W)$
- Discos Áudio MP3/ Windows Media™, ficheiros de imagem (Kodak, JPEG) em CD-R(W).
	- Formato ISO 9660/UDF
	- Suporte da resolução JPEG até 3072 x 2048
	- Frequências de amostragem suportadas: 32 kHz, 44,1 kHz, 48 kHz
	- Taxas de bits suportadas: 32~256 (kbps), taxas de bits variáveis (média de 128 kbps)
- Ficheiros DivX em CD-R[W]/DVD+R[W]:
	- DivX 3/4/5/6, DivX Ultra
	- Suporta QPEL (Quarter Pixel).

### **Códigos de Região para discos DVD**

Os discos e leitores de DVD são concebidos com restrições regionais. Antes de reproduzir um disco, certifique-se de que o disco é da mesma região que o leitor. O código regional deste sistema de DVD é indicado no painel traseiro.

#### **IMPORTANTE!**

**– Se aparecer o ícone (ø ou X) no ecrã do televisor quando prime um botão, signifi ca que a função não está disponível no disco actual ou nesse momento. – Não coloque quaisquer objectos para além dos discos na gaveta do disco. Caso contrário, poderá provocar uma avaria no leitor.**

## **Reproduzir um disco**

- **A** Prima repetidamente **SOURCE** até "DISCO" aparecer no painel do visor (ou prima **DISC/USB** no telecomando).
- <sup>2</sup> Ligue o televisor no canal de entrada do vídeo para o sistema de DVD (p. ex., 'EXT', '0', 'AV').

→ Deve ver o ecrã de fundo de DVD azul no televisor.

C Introduza um disco na ranhura do disco.  $\rightarrow$  Certifique-se que a parte impressa está voltada para cima. Para discos de dois lados, deixe o lado que pretende reproduzir virado para cima.

 $\rightarrow$  Ao carregar um disco de 8 cm, encaixe-o no meio do carregador do disco.

- **4** A reprodução começa automaticamente.  $\rightarrow$  Consulte as páginas seguintes para mais opções de reprodução e funcionalidades.
- E Para remover o disco, pare a reprodução e prima **EJECT ≜**.
- Pode também premir e manter premido o botão **STOP** no telecomando para ejectar o disco.

#### *Sugestões úteis:*

*– Se estiver a ter problemas na reprodução de um certo disco, retire o disco e experimente outro diferente. Os discos mal formatados não são reproduzidos neste sistema de DVD.*

**SUGESTÕES:** Alguns discos não podem ser reproduzidos neste gravador de DVD devido à configuração e às características do disco, ou ao estado da gravação e software de autoria utilizado.

**Português**

# **Controlos básicos de reprodução**

#### **Pausa na reprodução**

Durante a reprodução, prima **>II** (ou II no telecomando).

 $\rightarrow$  No modo de pausa, pode premir repetidamente II para ver a imagem parada seguinte (apenas para a reprodução de vídeo).  $\rightarrow$  Para retomar a reprodução, prima novamente **II** novamente (ou **PLAY >** (REPRODUZIR) u no telecomando).

#### **Seleccionar outra faixa/capítulo**

**• Prima**  $\blacktriangleleft$  **/**  $\blacktriangleright$  **/ (ANTERIOR / SEGUINTE)** ou utilize o **teclado numérico (0-9)** para digitar um número de faixa/capítulo.  $\rightarrow$  Se o modo de repetição de faixa estiver activo, prima novamente **144** para repetir a mesma faixa/capítulo.

#### **Pesquisa para trás/para a frente**

 $\bullet$  Prima e mantenha premido  $\blacktriangleleft$ / $\blacktriangleright$ (ANTERIOR / SEGUINTE).  $\rightarrow$  Enquanto procura, prima repetidamente **IGC/ DDI** para diminuir/aumentar a velocidade de procura.

 $\rightarrow$  Para retomar a reprodução normal, prima ▶II (ou **PLAY** ▶ (REPRODUZIR) no telecomando).

# **Interromper a reprodução**

 $\blacksquare$  Prima  $\blacksquare$ .

#### *Sugestão:*

*– Esta é uma função de poupança de energia em que o sistema passa automaticamente para modo de espera de poupança de energia se não premir nenhum botão num período de 30 minutos após um disco ter acabado de ser reproduzido.*

# **Seleccionar várias funções de repetição/reprodução aleatória**

Durante a reprodução de um disco, prima repetidamente **REPEAT** no telecomando para escolher um modo de repetição.

#### DVD

- $\rightarrow$  RPT ONE (repetir capítulo)
- $\rightarrow$  RPT TT (repetir título)
- → SHUFFLE (reprodução aleatória)
- RPT SHF (repetir reprodução aleatória)
- → RPT OFF (sair do modo de repetição)

#### VCD/ SVCD/ CD

- $\rightarrow$  RPT ONE (repetir faixa)
- $\rightarrow$  RPT ALL (repetir disco)
- $\rightarrow$  SHUFFLE (reprodução aleatória)
- RPT SHF (repetir reprodução aleatória)
- → RPT OFF (sair do modo de repetição)

### MP3/ DivX/ Windows Media™ Audio

- $\rightarrow$  RPT ONE (repetir faixa)
- $\rightarrow$  RPT ALL/FLD (repetir pasta)
- → SHUFFLE (reprodução aleatória)
- → RPT OFF (sair do modo de repetição)

#### *Sugestão útil:*

*– A repetição da reprodução não é possível em VCDs quando o modo PBC está activado.* 

Português **Português**

## **Programar faixas do disco**

(excepto para CD de imagem/MP3) Pode reproduzir o conteúdo do disco pela ordem pretendida através da programação da ordem de reprodução das faixas.

# **A** Prima **PROGRAM** no telecomando.

 $\rightarrow$  Aparece o menu de programação.

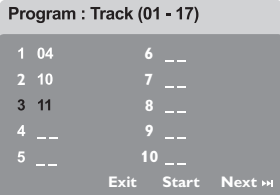

- B Utilize o **teclado numérico (0-9)** para introduzir um número de faixa/capítulo válido.
- **C** Utilize as teclas **IFAV** para mover o cursor para a posição seguinte.
- Se o total das faixas programadas for superior a dez, seleccione { **Next** } (Seguinte) no ecrã e prima OK (ou prima **DH** no telecomando) para aceder à página de programação seguinte.
- Para remover a faixa/capítulo do menu de programação, seleccione a faixa/ capítulo e prima **OK**.
- 4 Quando terminar, seleccione { Start } (Iniciar) no ecrã e prima **OK** para iniciar a reprodução.  $\rightarrow$  A reprodução começa com a faixa seleccionada segundo a sequência programada.
- E Para sair do menu do programa, seleccione { **Exit** } (Sair) no menu e prima **OK**.

# **Outras funcionalidades de reprodução para discos de vídeo (DVD/ VCD/ SVCD)**

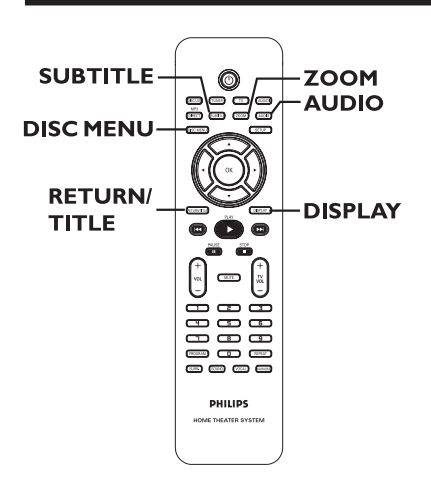

#### **Utilizar o Menu do Disco**

Consoante o formato do disco, um menu pode aparecer no ecrã de televisão depois de carregar o disco.

**Para seleccionar um item ou funcionalidade de reprodução** 

- Utilize as teclas <**Example XV** ou o **teclado numérico (0-9)** no telecomando, depois prima **OK** para iniciar a reprodução.
- **Para aceder ou remover o menu**  Prima **DISC MENU** no telecomando.

*SUGESTÕES:* As características de funcionamento aqui descritas podem não estar acessíveis em alguns discos. Consulte sempre as instruções fornecidas com os discos.

### **Visualizar informações acerca da reprodução**

O sistema de DVD pode apresentar as informações de leitura do disco (por exemplo, o número do título ou do capítulo, o tempo de reprodução decorrido, o idioma áudio/ legendas) e uma série de operações pode ser executada sem interromper a reprodução do disco.

A Durante a reprodução, prima **DISPLAY**.  $\rightarrow$  Uma lista das informações do disco disponíveis aparece no ecrã de televisão.

DVD

| Menu                              |              |                       |  |
|-----------------------------------|--------------|-----------------------|--|
| Title                             | 02/02        |                       |  |
| <b>Chapter</b>                    | 02/14        |                       |  |
| Audio                             | <b>5.1CH</b> |                       |  |
| Subtitle                          | Off          |                       |  |
| <b>THURBOAT</b><br><b>Bitrate</b> |              | Title Elapsed 0:29:17 |  |

VCD/SVCD

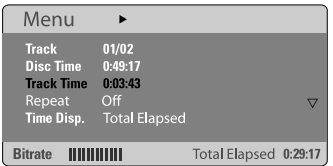

- $\bullet$  Utilize as teclas  $\blacktriangle\blacktriangledown$  para ver as informações e prima **OK** para aceder.
- C Utilize o **teclado numérico (0-9)** para introduzir o número/hora ou utilize as teclas ▲▼ para seleccionar, depois prima OK para confirmar.

 $\rightarrow$  A reprodução muda de acordo com a hora escolhida ou para o título/capítulo/faixa seleccionado.

### **Retomar a reprodução a partir do último ponto de paragem**

Este sistema de DVD permite retomar a reprodução do disco a partir do ponto da última paragem (apenas possível para os últimos 10 discos gravados sem menu).

- Carregue um dos últimos 10 discos reproduzidos.
- **2** Enquanto "LOADING" (A CARREGAR) aparecer no visor, prima **PLAY** X (REPRODUZIR) (ou **II** no painel do visor) para iniciar a reprodução a partir do ponto da última paragem.

**Para cancelar o modo de retoma** Prima duas vezes.

### **Aumentar o zoom**

Esta função serve para aumentar a imagem no ecrã do televisor e navegar pela imagem aumentada.

A Durante a reprodução, prima **ZOOM** no telecomando repetidamente para seleccionar um factor de zoom diferente.  $\rightarrow$  Utilize as teclas  $\rightarrow \blacktriangle \blacktriangledown$  para navegar pela imagem aumentada.

 $\rightarrow$  A reprodução continua.

**2** Prima repetidamente **ZOOM** para regressar ao tamanho original.

#### **Mudar o idioma das legendas (apenas DVD)**

Esta operação é apenas aplicável em DVDs com vários idiomas de legendas, podendo alterar o idioma pretendido durante a reprodução de um DVD.

Prima **SUBTITLE** repetidamente para seleccionar os diversos idiomas das legendas.

*SUGESTÕES:* As características de funcionamento aqui descritas podem não estar acessíveis em alguns discos. Consulte sempre as instruções fornecidas com os discos.

#### **Mudar o idioma da banda sonora**

Esta operação é apenas aplicável em DVDs com vários idiomas de bandas sonoras, podendo alterar o idioma pretendido durante a reprodução de um DVD.

Prima repetidamente **AUDIO** para seleccionar os idiomas áudio disponíveis.

#### **Para VCD – mudar o canal áudio**

**•** Prima repetidamente **AUDIO** para seleccionar os canais áudio disponíveis disponibilizados pelo disco (ESTÉREO, MONO ESQUERDO, MONO DIREITO ou MIX MONO).

#### **Controlo de Reprodução (apenas VCD)**

O Controlo de Reprodução (PBC) permite-lhe reproduzir interactivamente CDs de vídeo, seguindo o menu do visor. Esta função também está acessível através do menu 'Página Preferências'.

#### **Para VCDs com a funcionalidade de Controlo de Reprodução (PBC) (apenas versão 2.0)**

z Durante a reprodução, prima **RETURN/ TITLE** para regressar ao menu do título do disco ou ao menu principal.

#### **Função de pré-visualização (apenas VCD/SVCD)**

Esta função permite-lhe prever os conteúdos de um VCD/SVCD.

#### A Prima **DISC MENU**.

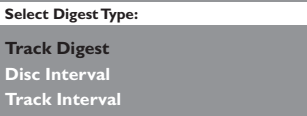

 $\bullet$  Utilize as teclas  $\blacktriangle\blacktriangledown$  para seleccionar uma das opções seguintes e prima **OK**.

{ **Track Digest** } (Resumo da faixa) Veja seis faixas diferentes num único ecrã de cada vez. Permite-lhe ver rapidamente todas as faixas do disco.

{ **Disc Interval** } (Intervalo de discos) Veja o disco inteiro em seis imagens miniatura. Divide um disco em seis partes em intervalos regulares e apresenta-as num único ecrã.

{ **Track Interval** } (Intervalo de faixas) Veja o conteúdo de uma única faixa em seis imagens miniatura. Divide uma única faixa em seis partes em intervalos regulares e apresenta-as num único ecrã. Esta opção apenas está disponível durante o modo de reprodução.

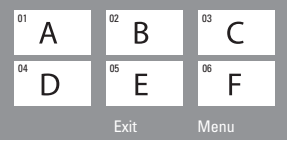

- **•** Para ir para a página anterior ou seguinte,  $prime$   $\blacktriangleright\blacktriangleright\blacktriangleright\blacktriangleright\blacktriangleright\blacktriangleright$ .
- $\bullet$  Para regressar ao menu principal, seleccione { **Menu** } no ecrã e prima **OK**.
- Prima OK na imagem miniatura seleccionada para iniciar a reprodução a partir daqui.
- C Para sair do menu de pré-visualização, seleccione { **Exit** } (Sair) no ecrã e prima **OK**.

*SUGESTÕES:* As características de funcionamento aqui descritas podem não estar acessíveis em alguns discos. Consulte sempre as instruções fornecidas com os discos.

## **Reproduzir um disco MP3/ JPEG/ Windows Media™ Audio**

Este sistema de DVD pode reproduzir a maioria dos ficheiros MP3, JPEG e Windows Media™ Audio gravados num disco CD-R/RW ou CD comercial.

#### **Antes de começar…**

Tem de ligar o televisor e colocar no canal Video In correcto. (Consulte a secção "Localizar o canal de visualização correcto").

#### **A** Introduza um disco.

 $\rightarrow$  O tempo de leitura do disco pode exceder 30 segundos devido à complexidade da configuração de directórios/ficheiros. → O menu do disco aparece no ecrã de televisão.

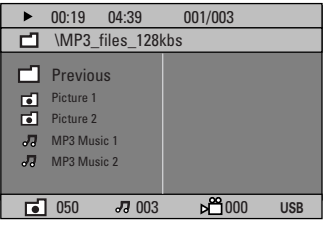

- **2** Se o menu principal do disco contiver várias pastas, utilize as teclas  $\blacktriangle \blacktriangledown$  para seleccionar a pasta pretendida e prima **OK** para abrir a pasta.
- **G** Utilize as teclas **A** ▼ para seleccionar uma faixa/ficheiro e prima OK para iniciar a reprodução.

 $\rightarrow$  A reprodução começa a partir do ficheiro seleccionado e continua até ao final da pasta.

Durante a reprodução, pode:

- Prima  $\blacktriangleleft$  /  $\blacktriangleright$  para seleccionar outra faixa/ ficheiro da pasta actual.
- Prima e mantenha premido  $\blacktriangleright\blacktriangleright\blacktriangleright\blacktriangleright\blacktriangleright\blacktriangleright$  para retroceder/avançar rapidamente na procura de uma faixa de música.
- Para seleccionar outra pasta do disco actual, prima  $\blacktriangle$  para regressar ao menu de raiz, depois utilize as teclas  $\blacktriangle \blacktriangledown$  para fazer a selecção e prima OK para confirmar.
- Prima repetidamente **REPEAT** para aceder a vários modos de reprodução.
- 4 Para parar a reprodução, prima .

#### *Sugestão:*

*– Para saltar o menu das pastas quando carregar*  um disco MP3/JPEG, regule a definição MP3/JPEG *NAV da Página Config prefer para { Without Menu } (Sem menu).*

# **Português** ortuguê

**SUGESTÕES:** Alguns discos não podem ser reproduzidos neste gravador de DVD devido à configuração e às características do disco, ou ao estado da gravação e software de autoria utilizado.

# **Reproduzir um ficheiro de imagem JPEG (apresentação de slides)**

#### **Antes de começar…**

Tem de ligar o televisor no canal Video In correcto. Consulte a secção sobre "Localizar o canal de visualização correcto".

Introduza um disco de imagens (Kodak Picture CD, JPEG).

 $\rightarrow$  No caso de um disco Kodak, a apresentação de slides começa automaticamente.

 $\rightarrow$  No caso de um disco JPEG, o menu de imagens aparece no ecrã de televisão. Prima **PLAY**  $\blacktriangleright$  **(REPRODUZIR) (ou**  $\blacktriangleright$ **II) para** iniciar a apresentação de slides.

## **Função de pré-visualização**

A Durante a reprodução, prima ...  $\rightarrow$  12 imagens miniatura são apresentadas no ecrã de televisão.

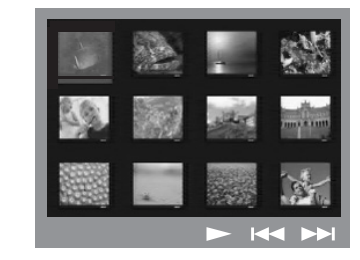

- **2** Prima  $\blacktriangleleft$  /  $\blacktriangleright$  para ver as outras imagens na página anterior/seguinte.
- **C** Utilize as teclas < ▶▲▼ para realçar uma das imagens e prima **OK** para iniciar a reprodução.
- 4 Prima DISC MENU para regressar ao menu do CD de imagens.

#### **Ampliar imagem**

- A Durante a reprodução, prima **ZOOM** repetidamente para seleccionar um factor de zoom diferente.
- **2** Utilize as teclas < ▶▲▼ para navegar pela imagem aumentada.

*Sugestão:*

*– Esta funcionalidade não é aplicável para discos DivX.*

#### **Rodar/inverter a imagem**

- Durante a reprodução, utilize as teclas **EDAV** para rodar/inverter a imagem no ecrã de televisão.
	- $\triangle$ : inverter a imagem verticalmente
	- $\blacktriangledown$ : inverter a imagem horizontalmente
	- W : rodar a imagem no sentido contrário ao do relógio
	- $\blacktriangleright$  : rodar a imagem no sentido do relógio

#### **Formato de ficheiros suportado:**

– A extensão do ficheiro tem de ser "\*.JPG" e não '\*.JPEG'.

- Pode apenas visualizar imagens fixas DCF normais ou imagens JPEG como, por exemplo, TIFF. Não reproduz imagens em movimento, Motion JPEG e outros formatos, ou imagens em formatos que não JPEG, ou imagens associadas com som.

– Pode demorar mais algum tempo até que o sistema de DVD apresente o conteúdo do disco no ecrã, devido ao grande número de músicas/imagens compiladas num disco.

- Os ficheiros JPEG progressivos demoram mais tempo a ser apresentados em comparação com os JPEG normais.

**SUGESTÕES:** Alguns discos não podem ser reproduzidos neste leitor devido à configuração e às características do disco, ou ao estado da gravação e software de autoria utilizado.

**Português**

# **Ler música MP3 e imagens JPEG simultaneamente**

Pode criar uma apresentação de slides musical se o disco contiver ficheiros de música MP3 e de imagem JPEG.

- A Introduza um disco MP3 que contenha música e imagens
- **B** Seleccione uma faixa MP3 no menu e prima **PLAY**  $\blacktriangleright$  **(REPRODUZIR) (ou**  $\blacktriangleright$ **II) para** iniciar a reprodução.

C Durante a reprodução de música MP3, utilize as teclas  $\blacktriangle$   $\blacktriangleright$   $\blacktriangle$   $\blacktriangleright$  para seleccionar uma pasta de imagens a partir do menu do disco e prima **PLAY**  $\blacktriangleright$  **(REPRODUZIR) (ou**  $\blacktriangleright$ **II).**  $\rightarrow$  Os ficheiros de imagens são reproduzidos até ao fim da pasta.

D Para abandonar a reprodução simultânea, prima **DISC MENU** seguido de ...

*Sugestões úteis:* 

*– É normal sentir um "salto" ocasional durante a audição do disco MP3.* 

*– É normal ter uma pixelização ocasional durante a reprodução MP3/DivX devido à defi ciente nitidez dos conteúdos digitais durante a transferência da Internet.* 

*– Só será reproduzida a primeira sessão de um CD multisessões.* 

# **Reproduzir um disco DivX**

Este sistema de DVD suporta a reprodução de filmes DivX que pode copiar do computador para um disco CD-R/RW, DVD±R/±RW. Pode criar uma apresentação de slides musical se o disco contiver ficheiros de música MP3 e de imagem JPEG (consulte 'Página Configuração geral - { Cód Vap DivX(R) }).

- **A** Introduza um disco DivX.
- **2** Prima **PLAY**  $\blacktriangleright$  (ou  $\blacktriangleright$ II) para iniciar a reprodução.

Durante a reprodução, pode:

- Se legendas multilingues estiverem incorporadas no disco DivX, pode premir **SUBTITLE** para alterar o idioma das legendas durante a reprodução.
- Utilize as teclas </a> </a> do telecomando para realizar uma procura para a frente/trás.
- Prima repetidamente **DISPLAY** até aparecer o menu Time Search (Procura de tempo), digite a hora onde a reprodução deve começar e prima OK para confirmar.  $\rightarrow$  A reprodução salta para a hora seleccionada.

#### *Sugestões úteis:*

*– Os fi cheiros de legendas com as seguintes*  extensões de nomes de ficheiros (.srt, .smi, .sub, *.ssa, .ass) são suportados, mas não aparecem no menu de navegação de fi cheiros.* 

*– O nome do fi cheiro das legendas tem de ser o mesmo que o nome do fi cheiro do fi lme.* 

*– A legenda só pode ser apresentada até um máximo de 45 caracteres.* 

**SUGESTÕES:** Alguns discos não podem ser reproduzidos neste leitor devido à configuração e às características do disco, ou ao estado da gravação e software de autoria utilizado.

# **Operações USB**

# **Reprodução de uma unidade fl ash USB ou leitor de cartões de memória USB**

Este sistema de DVD permite aceder e ver os ficheiros de dados (JPEG, MP3 ou Windows Media<sup>™</sup> Audio) da unidade flash USB ou do leitor de cartões de memória USB. Não é possível editar nem copiar os dados.

**A** Introduza uma unidade flash USB ou leitor de cartões de memória USB na porta USB do painel frontal.

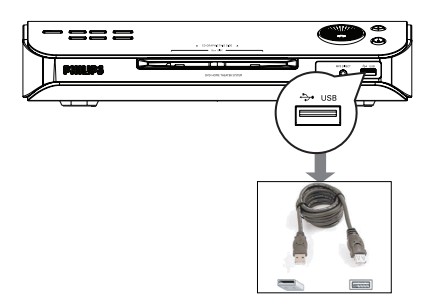

**Português** orrug

**2** Aparece uma mensagem no televisor durante 5 (cinco) segundos quando o dispositivo é detectado.

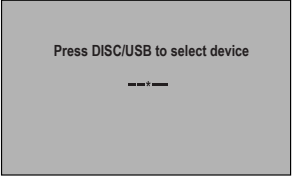

**C** Prima **DISC/USB** no telecomando para aceder aos dados da unidade.

 $\rightarrow$  Os números dos dispositivos podem variar entre os diversos leitores de cartões.  $\rightarrow$  Para o leitor de cartões, apenas é possível aceder a um dos dispositivos ligados.

Durante a reprodução, pode premir **DISC/USB** para regressar ao modo de disco.  $\Box$  Antes de remover o dispositivo USB, prima para interromper a reprodução ou prima **DISC/USB** para passar ao modo de disco.

*Sugestão:*

– *Se não conseguir encaixar o dispositivo USB na porta USB, é necessário um cabo de extensão USB.*

#### **Compatibilidade dos dispositivos USB**

– A porta USB não suporta a ligação de outros dispositivos USB excepto a unidade flash USB ou o leitor de cartões de memória USB.

– Não é possível gravar/copiar os dados da porta USB para este sistema de DVD.

– Os conteúdos protegidos contra cópia não são reproduzíveis.

# **Reprodução de um leitor áudio ou HDD portátil**

Este sistema de DVD permite reproduzir faixas áudio do seu leitor áudio ou HDD portátil.

A Utilize o cabo directo MP3 incluído para ligar entre a saída 'auscultadores' do leitor áudio ou HDD portátil e a tomada **MP3 DIRECT** no painel frontal deste sistema de DVD.  $\rightarrow$  O cabo branco destina-se ao leitor áudio portátil.

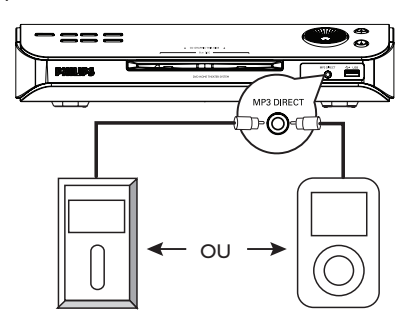

- **2** Prima MP3 DIRECT no telecomando.
- C Inicie a reprodução no leitor áudio ou HDD portátil.
- 4 Para interromper a reprodução, prima o botão STOP no leitor áudio ou HDD portátil.

#### *Sugestões úteis:*

*– Se alterar a fonte de entrada premindo qualquer um dos botões de fonte (p. ex., DISC/ USB, TUNER), a reprodução do leitor MP3 ou HDD não é interrompida automaticamente. . – Não é possível copiar faixas do HDD portátil para a unidade USB.*

# **Opções do menu do sistema de DVD**

# **Aceder ao menu de**  configuração do DVD

A configuração deste sistema de DVD é levada a cabo através do televisor, permitindo-lhe personalizar o sistema de DVD de acordo com os seus requisitos particulares.

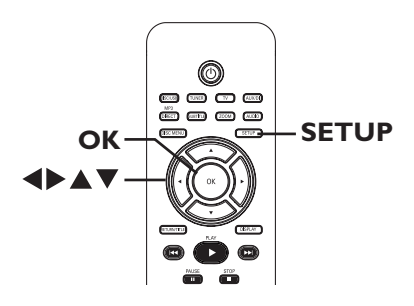

- A No modo 'DISCO', prima **SETUP**. Aparece o menu de configuração do.
- **2** Utilize  $\blacktriangle$  para seleccionar uma das páginas do menu de configuração e prima OK.

m

蚤 E

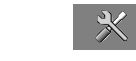

- Se não conseguir aceder à { Preference Page } (Página Preferências), prima **SETUP** para sair do menu. Prima **STOP** (PARAR) duas vezes antes de premir novamente o botão **SETUP**.
- $\bigcirc$  Utilize as teclas  $\blacktriangle \blacktriangledown$  para seleccionar uma opção de configuração e prima > para aceder.
- 4 Seleccione a definição que pretende alterar e prima OK para confirmar e regressar ao item seleccionado anteriormente.

 $\rightarrow$  Instruções e explicações das opções são fornecidas nas páginas seguintes.

 $\rightarrow$  Se a opção no menu estiver a cinzento, isso significa que a definição não está disponível ou que não pode ser alterada no estado actual.

E Para sair, prima **SETUP**.

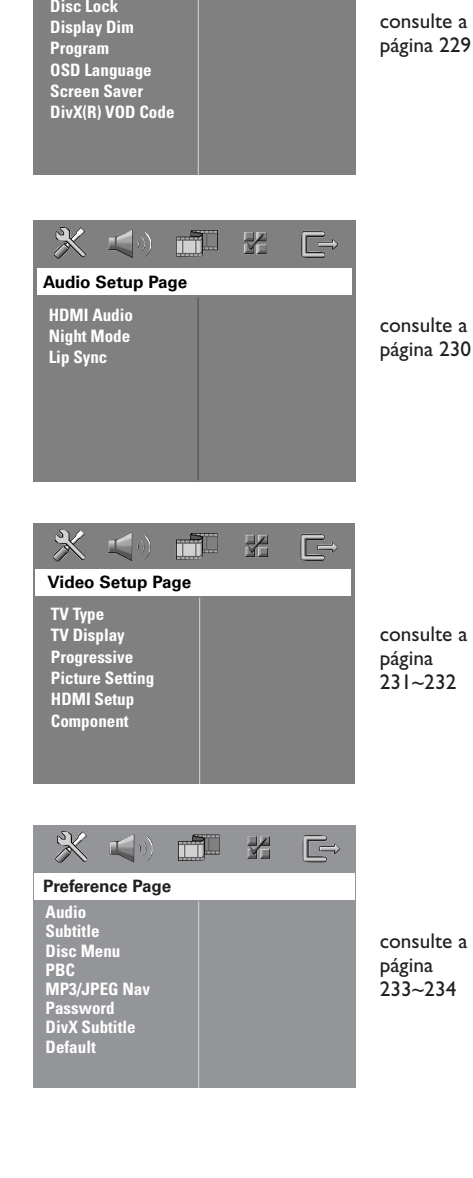

**General Setup Page**

,

m

**Português** ortuguë

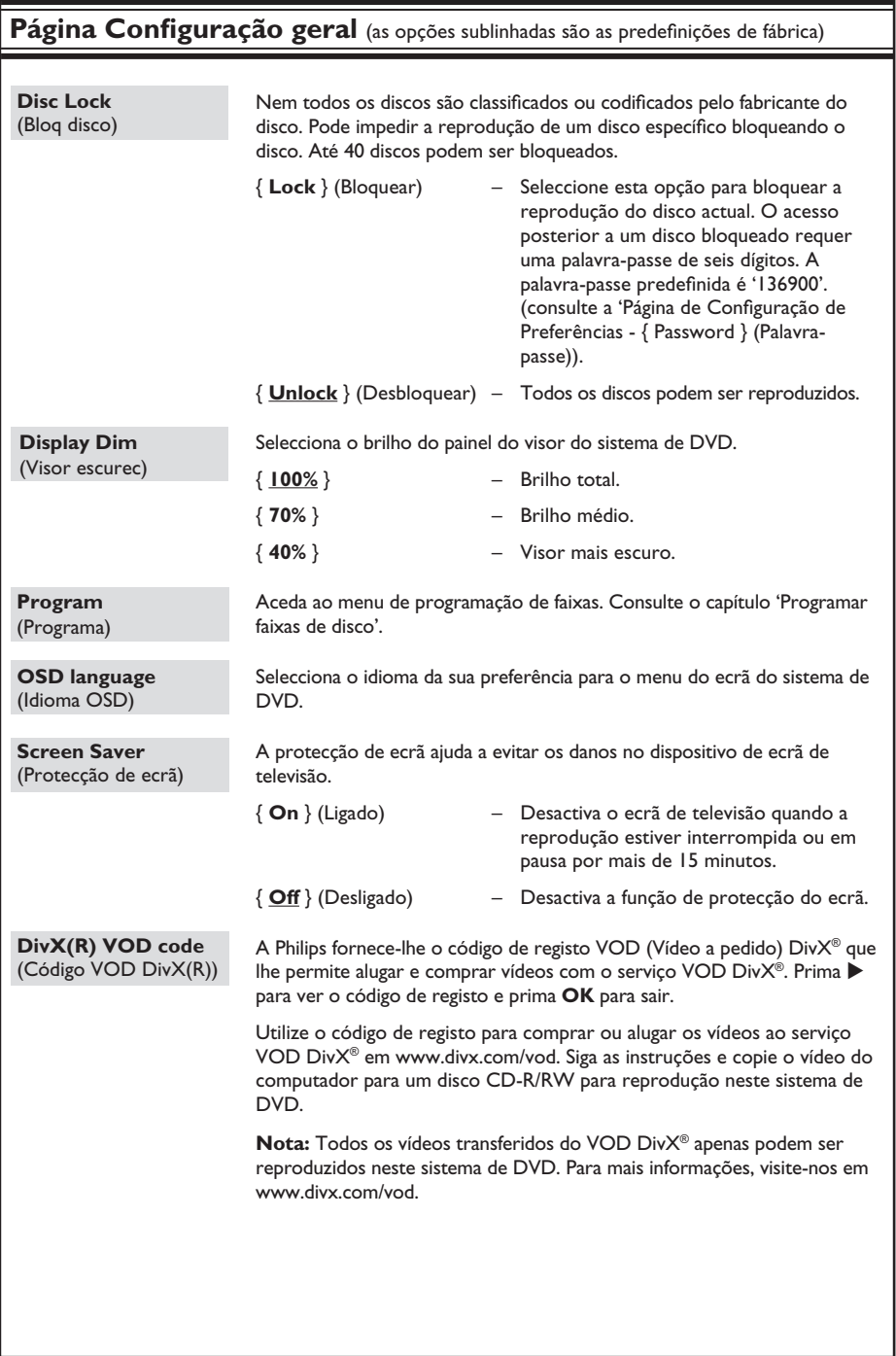

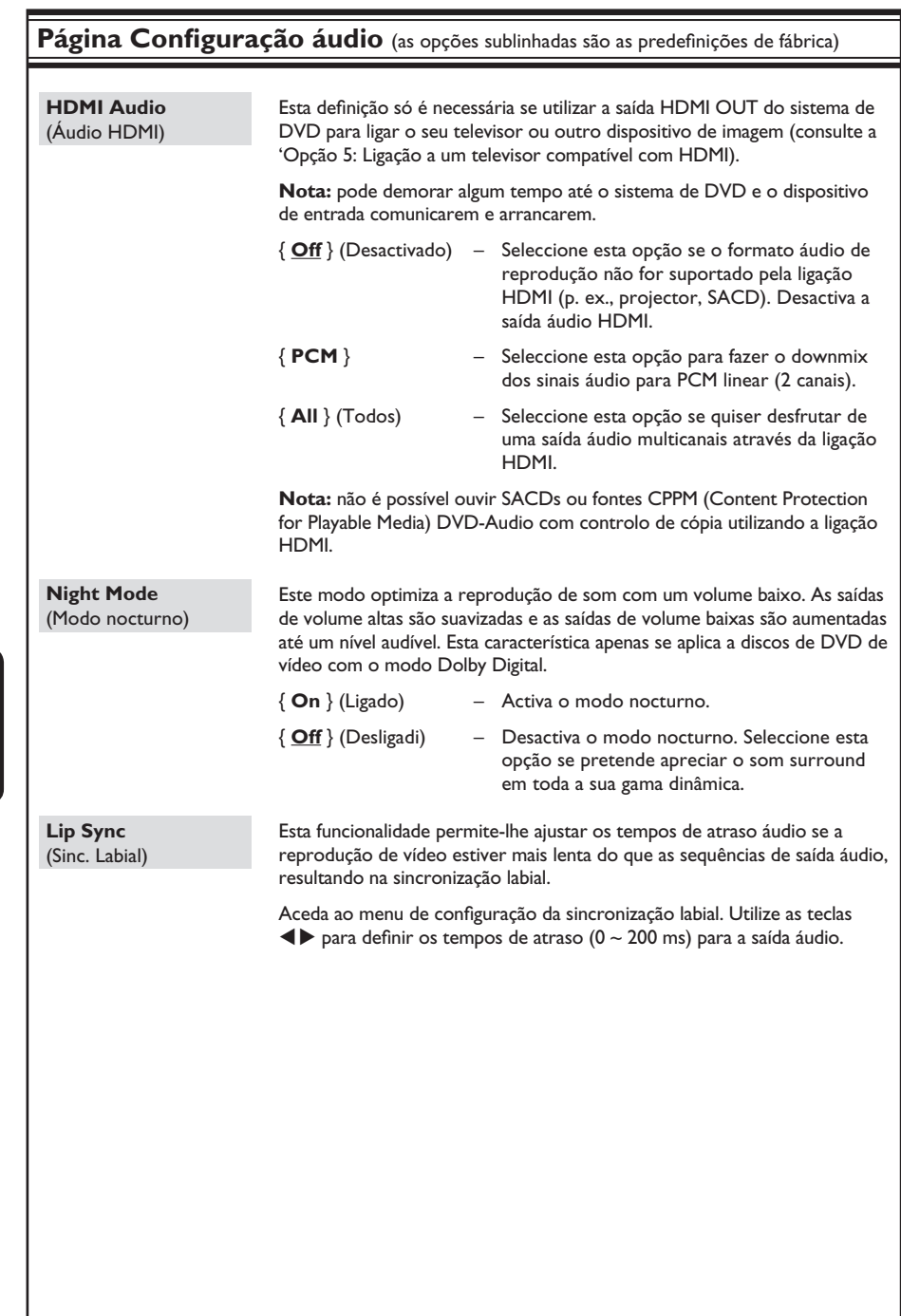

Português **Português**

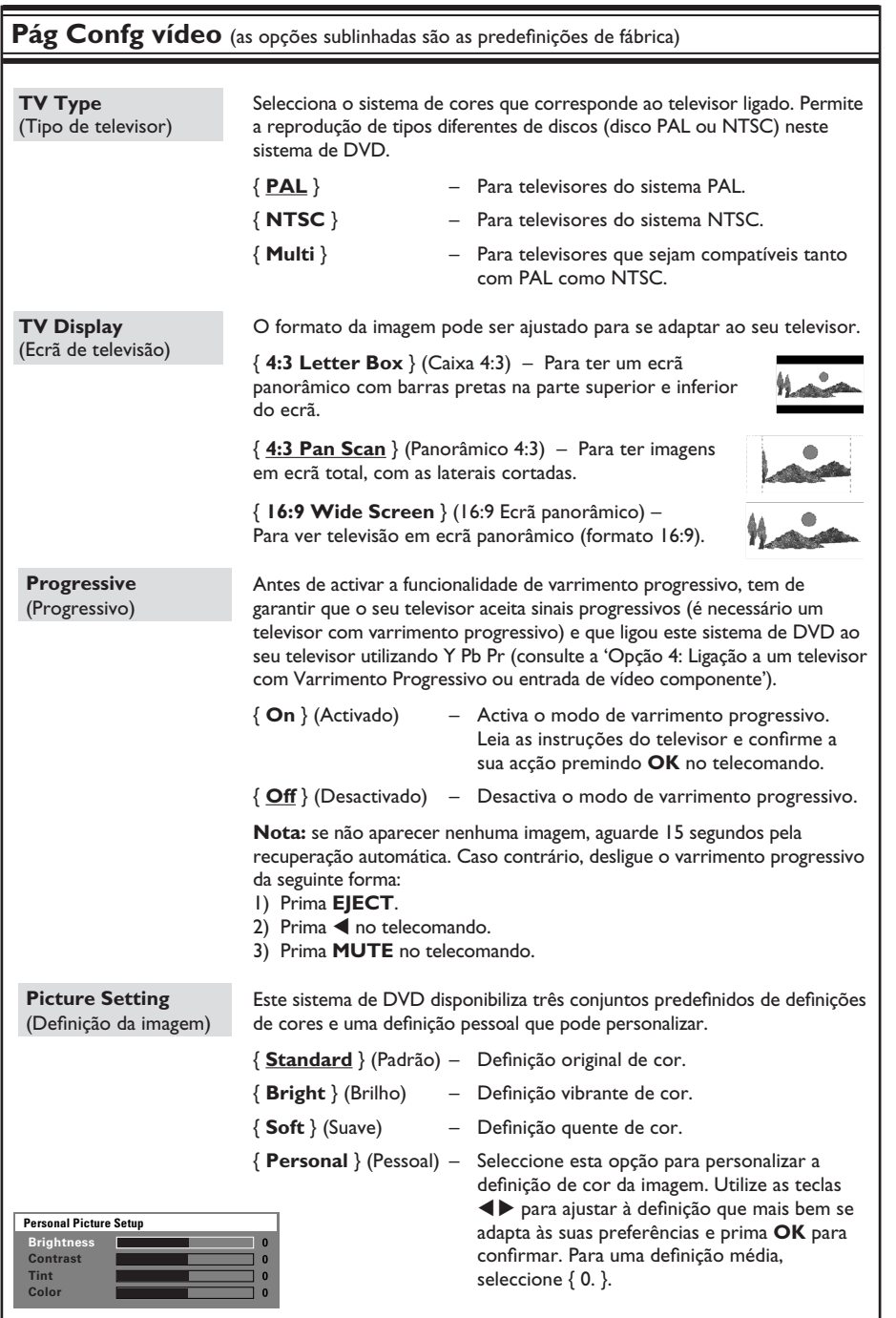

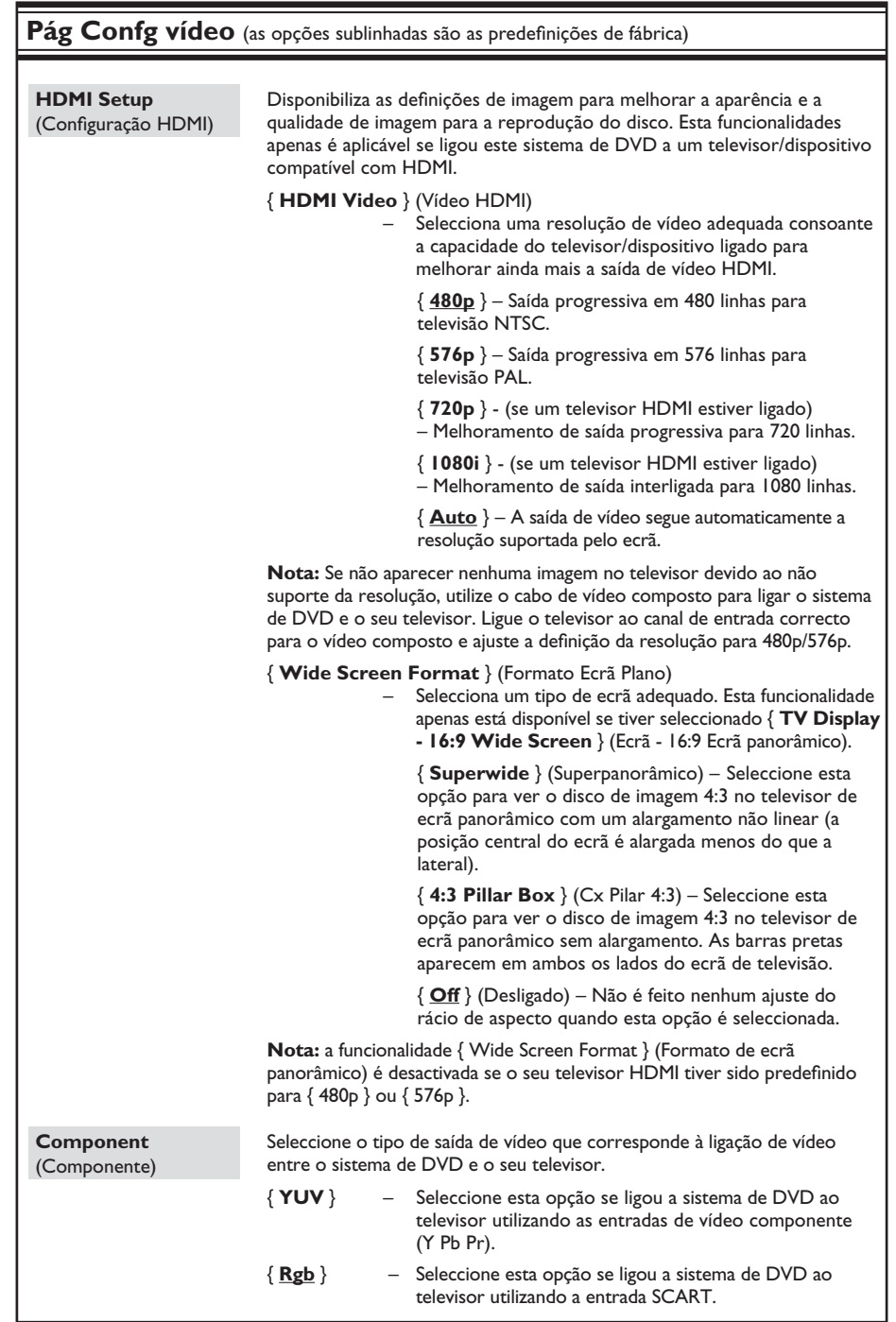

Português **Português**

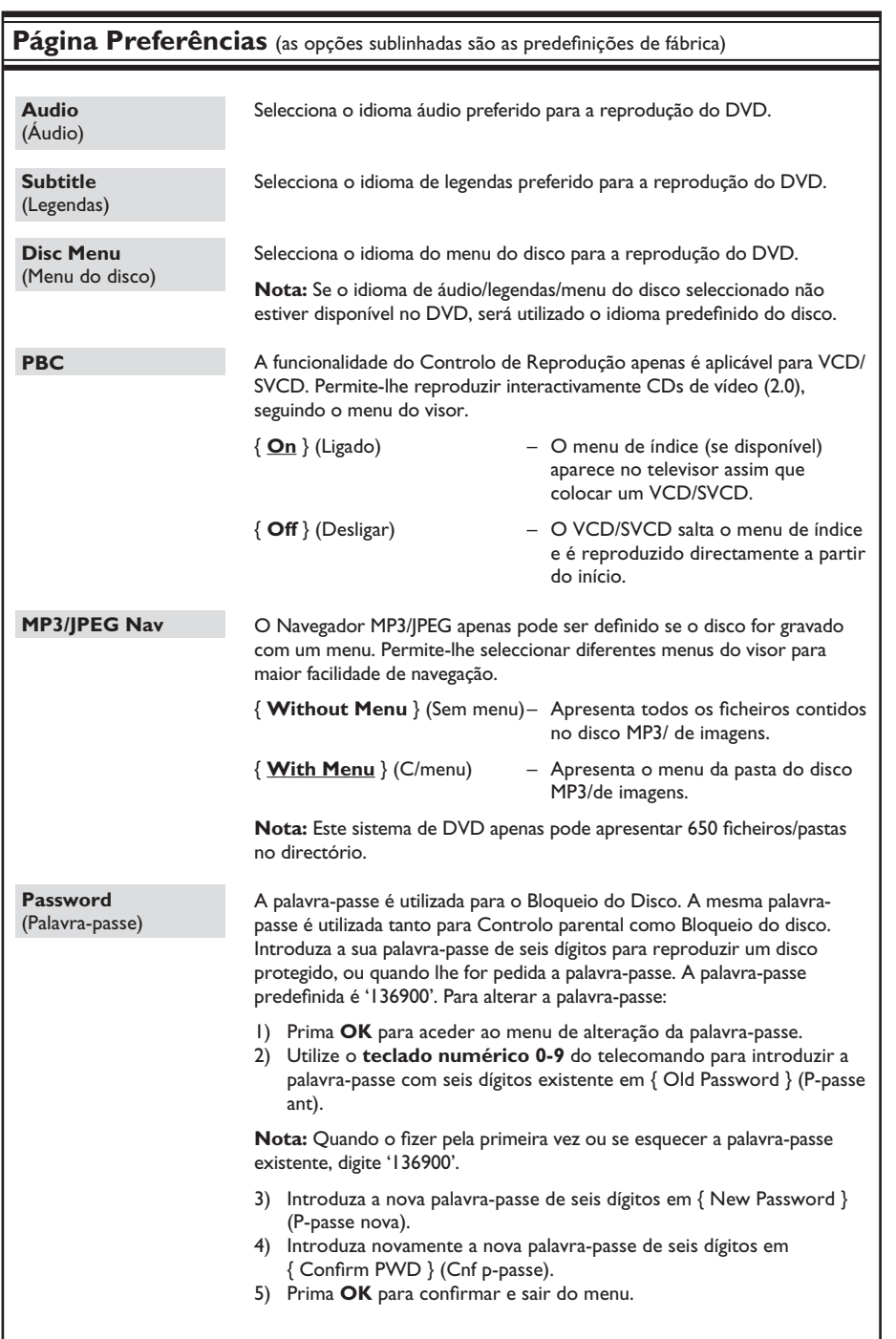

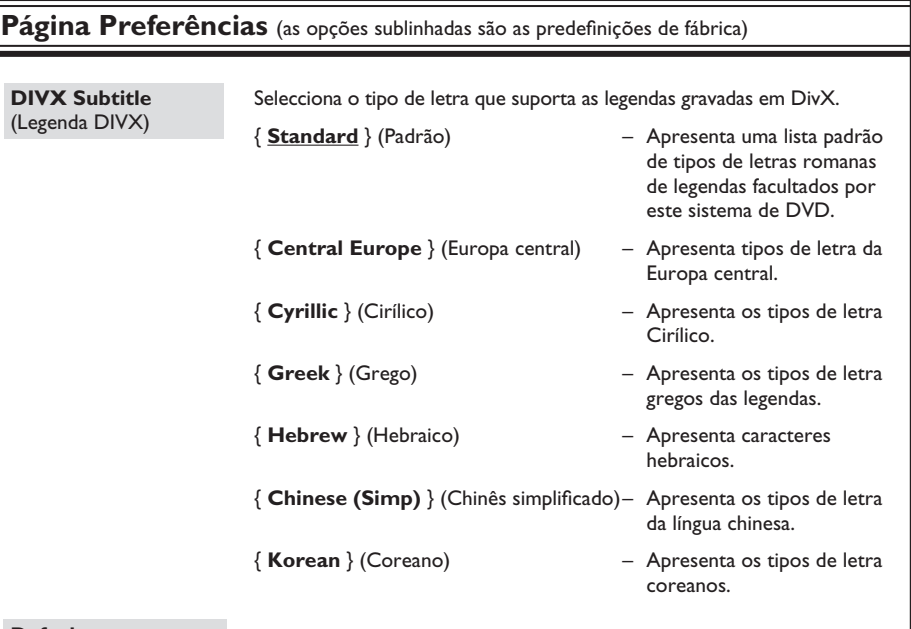

**Default** (Predefinição) Esta funcionalidade permite-lhe repor as predefinições de fábrica de todas as opções do menu de configuração e das suas definições pessoais, excepto a sua palavra-passe para o Bloqueio do Disco. Prima OK para confirmar a reposição da predefinição.

# Português **Português**

# **IMPORTANTE!**

Certifique-se de que as antenas FM e **MW estão ligadas.**

# **Sintonizar as estações de rádio**

- A Prima repetidamente **SOURCE** até "FM" aparecer no painel do visor (ou prima **TUNER** no telecomando).
- **D** Prima  $\blacktriangleleft$  /  $\blacktriangleright$  por breves momentos no telecomando. → O visor apresenta "SEARCH > ou <" (Procurar) até que uma estação de rádio com um sinal suficientemente forte seja encontrada.
- C Repita o passo B, se necessário, até encontrar a estação de rádio pretendida.
- 4. Para afinar a sintonia de uma estação com recepção fraca, prima ▲ / ▼ por breves instantes e repetidamente até encontrar a recepção ideal.

#### *Sugestão útil:*

*– Se a estação de rádio FM transmitir dados RDS (Radio Data System), o nome RDS aparece no visor e é memorizado.* 

# **Programar estações de rádio**

Pode guardar até 40 estações de rádio programadas FM e 20 MW na memória. Existem três formas diferentes de programar as estações de rádio:

- Utilizar a instalação automática (apenas para a primeira configuração)
- Utilização da programação automática
- Utilização da programação manual

#### *Sugestões úteis:*

*– O sistema sai do modo de programação se não premir nenhum botão dentro de 20 segundos. – Se não for detectado nenhum sinal estéreo ou menos de cinco (5) estações forem detectadas durante a instalação do sintonizador, "PLEASE CHECK ANTENNA" (Verifique a antena) aparece.* 

#### **Utilização da instalação automática**

Esta funcionalidade apenas se aplica à primeira programação de estações de rádio. É solicitado a instalar as estações de rádio assim que aceder ao modo de sintonizador. Com um toque do botão, todas as estações de rádio disponíveis são guardadas automaticamente.

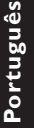

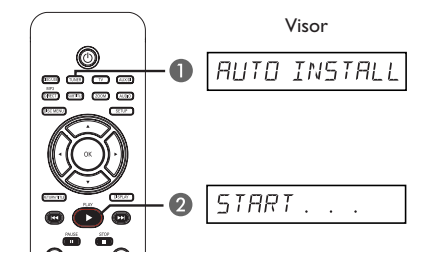

#### A Prima **TUNER**.

→ "AUTO INSTALL PRESS PLAY" (Instalação automática prima Reproduzir) aparece.

**■** Prima **PLAY** ▶ até "START ..." aparecer no visor.

 $\rightarrow$  O sistema começa a procurar pela banda FM, depois pela banda MW.

Î Todas as estações de rádio disponíveis com um forte sinal de transmissão são programadas automaticamente.

 $\rightarrow$  Quando terminar, a última estação de rádio sintonizada é reproduzida.

# **Operações do Sintonizador (continuação)**

### **Utilização da programação automática**

Utilize a programação automática para memorizar ou reinstalar todas as estações de rádio pré-programadas.

- A Prima **TUNER** para seleccionar a banda "FM" ou "MW'.
- **2** Mantenha premido **PROGRAM** até "INICIAR ..." aparecer no visor.

 $\rightarrow$  Todas as estações de rádio guardadas anteriormente serão substituídas.

**Utilização da programação manual**

Utilize a programação manual para memorizar apenas as suas estações preferidas.

- A Sintonize a estação de rádio da sua preferência (consulte "Sintonizar as estações de rádio").
- **2** Prima **PROGRAM**.
- C Utilize as teclas  $\blacktriangleright\blacktriangleleft$  /  $\blacktriangleright\blacktriangleright\blacktriangleright$  para seleccionar um número programado onde pretenda memorizar a estação de rádio actual.
- 4 Prima **PROGRAM** novamente para guardar.

# **Seleccionar uma estação de rádio programada**

- A Prima **TUNER** para seleccionar a banda "FM" ou "MW'.
- **D** Utilize as teclas  $\blacktriangleleft$  /  $\blacktriangleright$  para seleccionar um número programado (ou utilize o teclado numérico do telecomando).

 $\rightarrow$  A banda de onda, número programado seguido da frequência de rádio aparecem no painel do visor.

# **Eliminar uma estação de rádio predefi nida**

- A No modo do sintonizador, utilize as teclas **IGC** / **DE** do telecomando para seleccionar uma estação de rádio programada.
- **2** Prima e mantenha premido até "FM/MW X DELETED" aparecer.

 $\rightarrow$  X é o número predefinido.

A estação de rádio continua a ser reproduzida, mas foi eliminada da lista de programas.

 $\rightarrow$  O resto dos números de estações de rádio programadas permanece inalterado.

**Português** ortugi

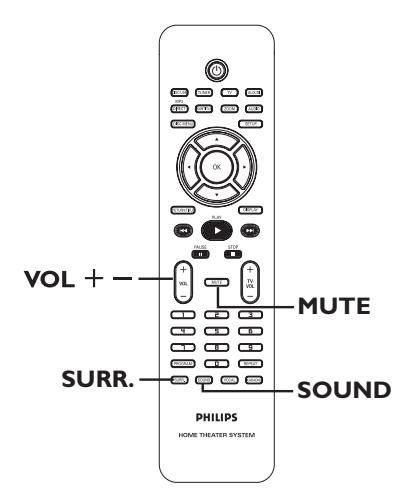

## **Seleccionar o som surround**

Prima **SURR.** para seleccionar: DOLBY+PL II (multicanais) ou ESTÉREO.

A disponibilidade dos vários modos de som surround depende do som disponível no disco.  $\rightarrow$  Os modos de saída disponíveis para o modo Multicanais incluem: Dolby Digital, DTS (Digital Theatre Systems) Surround e Dolby Pro Logic II.

 $\rightarrow$  As emissões ou as gravações em estéreo produzem alguns efeitos de canais surround quando reproduzidas num modo surround.

#### *Sugestão útil:*

*– Não consegue seleccionar o modo de som*  surround se o menu de configuração do sistema *estiver activado.* 

# **Controlos de som e volume**

# **Seleccionar os efeitos sonoros digitais**

Seleccione um efeito de som digital programado que corresponda ao conteúdo do disco ou que optimize o som do estilo musical reproduzido.

Prima **SOUND** para seleccionar o efeito sonoro disponível.

Ao reproduzir discos de filmes ou no modo de televisão, pode seleccionar: CONCERTO, DRAMA, ACÇÃO ou FIC CIENTÍFICA.

Quando reproduzir discos de música ou enquanto estiver no modo SINTONIZADOR ou AUX/DI, pode seleccionar: CLÁSSICA, JAZZ, ROCKou DIGITAL.

*Sugestão útil:*

*– Para uma saída de som plana, seleccione CONCERTO ou CLÁSSICA.* 

# **Controlo do volume**

Prima **VOL** +/- no telecomando para aumentar ou diminuir o nível do volume. → "VOL MIN" é o nível de volume mínimo e "VOL MAX" é o nível de volume máximo.

#### **Para desactivar o volume temporariamente**

Prima **MUTE** no telecomando. A reprodução continua sem som e aparece "MUDO".

 $\rightarrow$  Para repor o volume, prima novamente **MUTE**, ou aumente o nível do volume.

# **Outros funcionalidades**

## **Actualizações de software**

Periodicamente a Philips emite actualizações de software para melhorar a sua experiência como utilizador.

#### **Antes de começar...**

Verifique a versão actual do software deste sistema de DVD:

- 1) Prima **EJECT ≜**.
- 2) Prima **DISPLAY** no telecomando.
- A Visite o site da Philips 'www.philips.com/ support' para verificar a disponibilidade das mais recentes actualizações de software. Transfira o software para um CD-R.
- **2** Introduza o CD-R na ranhura do disco.  $\rightarrow$  O software começa a ser instalado no sistema de DVD, automaticamente.

#### **IMPORTANTE!**

A alimentação de corrente não pode ser interrompida durante a actualização!

# **Especifi cações**

# **SECÇÃO DO AMPLIFICADOR**<br>Potência de saída 500 W

Potência de saída Frequência de Resposta 20 Hz – 20 kHz / –3 dB Rácio Sinal/Ruído Sensibilidade de Entrada – Entrada AUX 1000 mV<br>– Entrada TV 1500 mV – Entrada TV 500 mV

- Entrada Digital

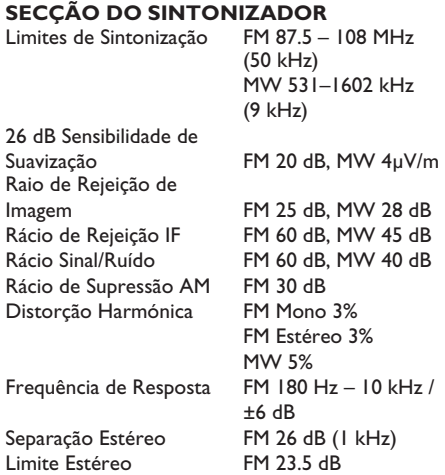

# **SECÇÃO DO DISCO**

Tipo de Laser Semicondutor<br>Diâmetro do Disco 12 cm / 8 cm Descodificação Vídeo

DAC Vídeo 12 Bits<br>Sistema de Sinal 12 PAL / NTSC Sistema de Sinal PAL / NT<br>Formato de Vídeo 4:3 / 16:9 Formato de Vídeo 4:3 / 1<br>S/N Vídeo 60 dB S/N Vídeo Saída Vídeo Composto<br>Saída S-Video

DAC Áudio 24 Bits / 192 kHz Frequência de Resposta 4 Hz – 20 kHz

PCM **IEC 60958** 

Diâmetro do Disco 12 cm / 8 cm<br>Descodificação Vídeo MPEG-1 / MPEG-2 / DivX 3/4/5/6 e Ultra 1.0 Vp-p, 75  $\Omega$ Saída S-Video  $Y$  - 1.0 Vp-p, 75 Ω C - 0.286 Vp-p, 75  $\Omega$  (44.1 kHz) 4 Hz – 22 kHz (48 kHz) 4 Hz – 44 kHz (96 kHz) Dolby Digital **IEC 60958, IEC 61937**<br>DTS **IEC 60958, IEC 61937** IEC 60958, IEC 61937

#### **UNIDADE PRINCIPAL**

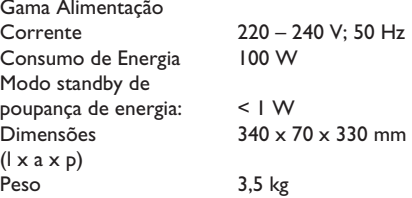

#### **ALTIFALANTES Ambisound**

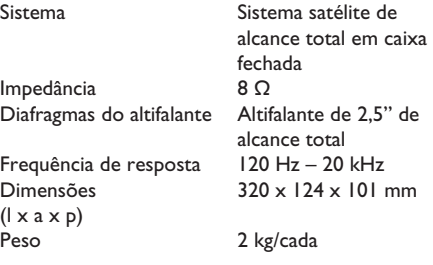

# **SUBWOOFER**

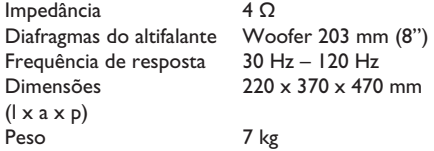

Especificações sujeitas a alteração sem aviso prévio.

# **Resolução de problemas**

## **ATENÇÃO**

Em nenhuma circunstância deve tentar reparar o sistema sozinho, pois invalidará a garantia. Não abra o sistema pois corre o risco de choque eléctrico.

Se ocorrer uma avaria, verifique primeiro os pontos listados a seguir antes de levar o sistema para reparação. Se não conseguir remediar um problema seguindo estas dicas, consulte o seu revendedor ou a Philips para receber ajuda.

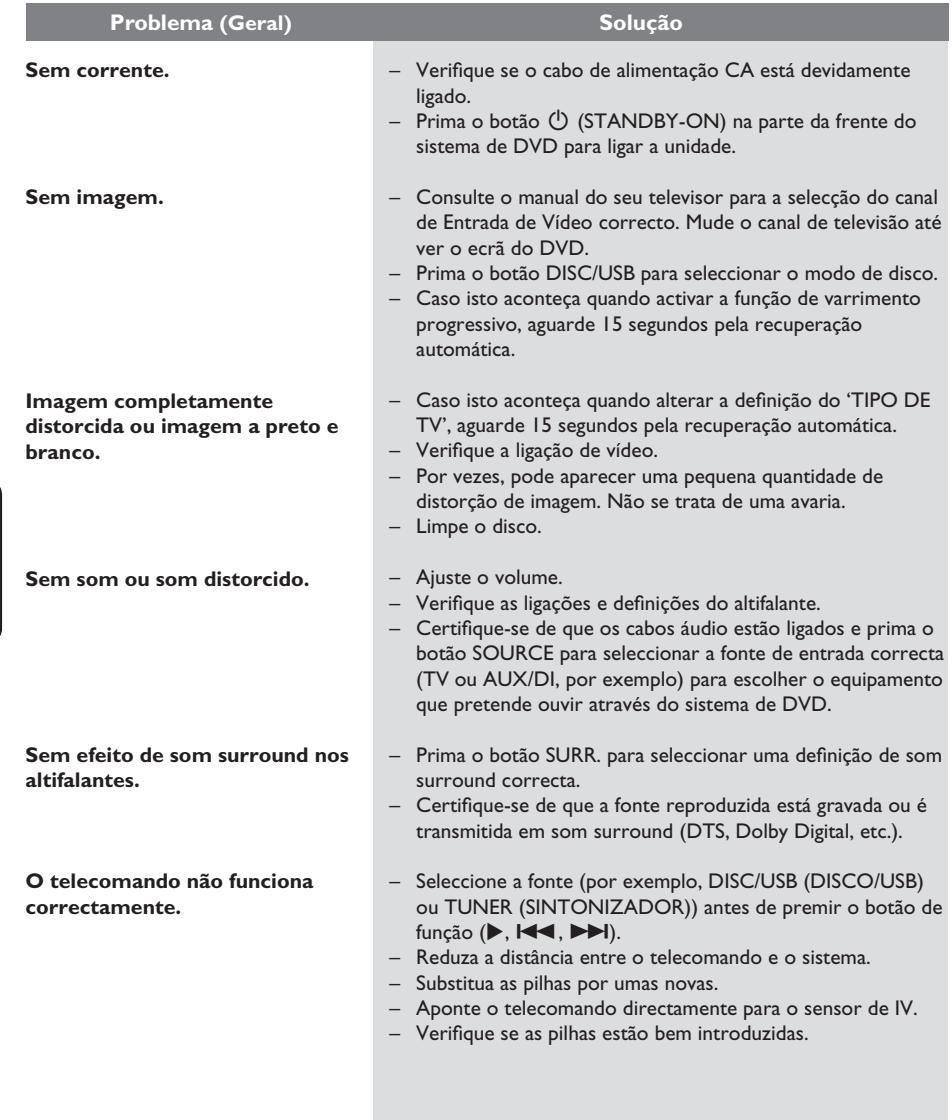

Português **Português**

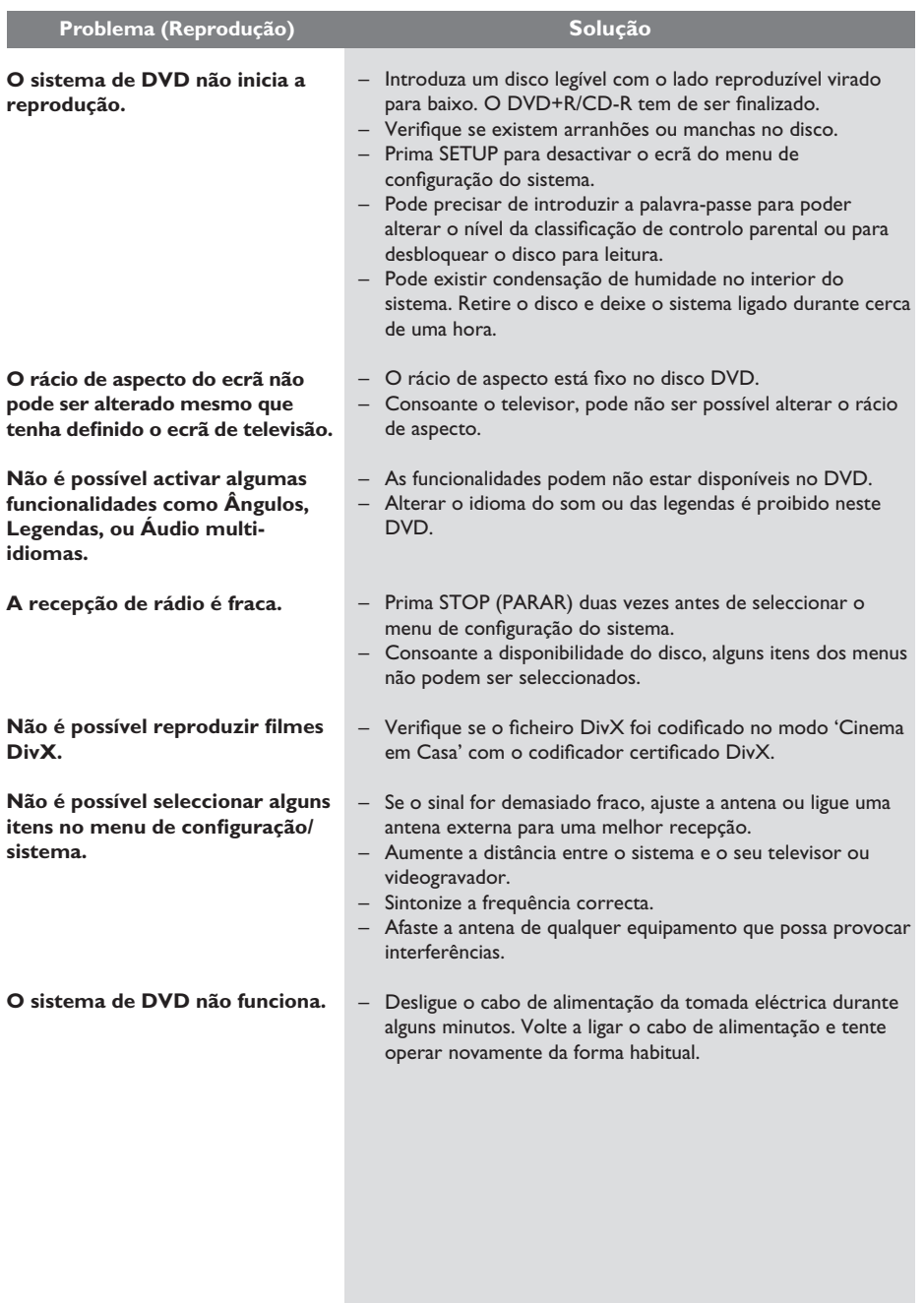

# **Resolução de problemas (continuação)**

# **Resolução de problemas (continuação)**

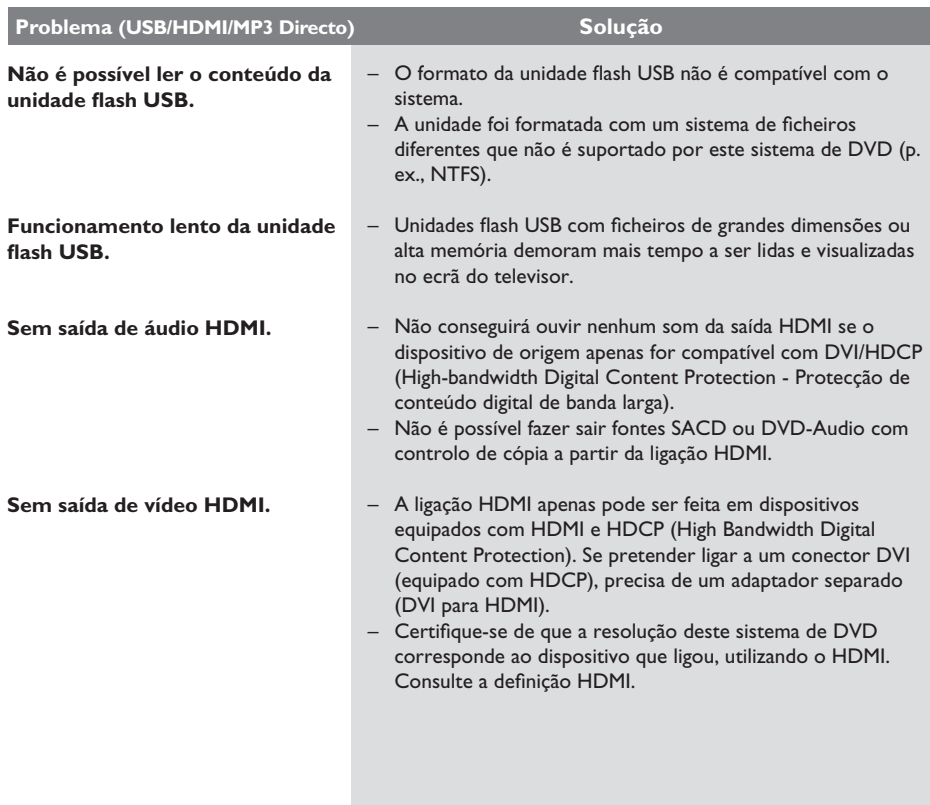

Português **Português**

#### **Porque demora tanto tempo a aparecer o conteúdo no meu dispositivo USB?**

- Pode dever-se ao grande número de ficheiros (>500 ficheiros/pastas) ou ao tamanho dos ficheiros (>1MB).
- Podem existir outros ficheiros não suportados no dispositivo que o sistema está a tentar ler/ apresentar.

#### **E se dispositivos não suportados (p. ex., teclados, rato USB) estiverem ligados ao sistema?**

– O dispositivo pode provocar a instabilidade do sistema. Remova o dispositivo não suportado e desligue o cabo de alimentação. Aguarde alguns minutos antes de voltar a ligar o cabo de alimentação e o sistema novamente.

#### **O que acontece quando ligo uma unidade de disco rígido USB?**

– A unidade de disco rígido não é suportada pois a grande capacidade de armazenamento torna a navegação muito difícil. Transfira os ficheiros de música (mp3) e as fotografias (jpg) para uma unidade flash.

#### **Porque é que o sistema não detecta o meu leitor de música portátil USB?**

– O leitor de música portátil pode necessitar de software patenteado fornecido com o nosso sistema de forma a aceder ao conteúdo (p. ex., lista de música).

#### Que tipos de ficheiro o sistema suporta?

Suportamos apenas FAT16 e FAT32, não NTFS.

#### Porque é que o nome do ficheiro parece ser **diferente do exibido no meu computador (p. ex., de "Good Bye. jpg" para "Good\_ B~1.jpg")?**

- O comprimento do nome do ficheiro é limitado pelo sistema de ficheiros do dispositivo (FAT16), que apenas suporta oito (8) caracteres.
- O computador pode conseguir apresentar o nome de ficheiro completo, pois o sistema operativo pode converter o sistema de ficheiros.

#### **É possível a reprodução simultânea de USB e um disco?**

– Não é possível devido à limitação de memória. Além disso, uma interface de utilizador diferente é necessária de forma a funcionar e de forma a ser suficientemente simples de utilizar.

#### **Porque não posso rodar as imagens do meu dispositivo?**

– De forma a rodar as imagens do dispositivo USB, um ficheiro "especial" chamado EXIF tem de estar incorporado na imagem jpeg. Esta informação EXIF pode não ter sido criada pelo dispositivo USB ou ter sido removida ao editar ou copiar a imagem de outros dispositivos utilizando programas de edição.

#### **Porque é que o sistema não consegue**  reproduzir alguns dos meus ficheiros de música, fotografias ou filmes?

Os ficheiros de música podem não ser reproduzíveis devido a diferentes formatos e taxas de bits de codificação. Da mesma forma, as fotografias podem ter uma resolução demasiado baixa ou alta e não serem suportadas pelo sistema.

# **Glossário**

**Analógico:** Som que não foi convertido em números. O som analógico varia, ao passo que o som digital tem valores numéricos específicos. Estas entradas enviam o som através de dois canais, o esquerdo e o direito.

**Rácio de aspecto:** O rácio das dimensões vertical e horizontal de uma imagem visualizada. O rácio horizontal vs. vertical dos televisores convencionais é 4:3 e dos panorâmicos é 16:9.

**Saídas AUDIO OUT:** As saídas vermelhas e brancas no painel traseiro do Sistema de DVD que enviam o som para outro sistema (televisor, equipamento estéreo, etc.).

**Taxa de bits:** A quantidade de dados utilizados para suportar uma dada extensão de música; avaliada em quilobits por segundo, ou kbps. Ou, a velocidade a que grava. Geralmente, quanto maior for a taxa de bits, ou mais alta for a velocidade de gravação, melhor será a qualidade de som. Contudo, as taxas de bits mais altas ocupam mais espaço num disco.

**Capítulo:** Secções de uma imagem ou peça de música num DVD, mais pequenas que os títulos. Um título é composto por vários capítulos. A cada capítulo é atribuído um número que permite a sua localização.

**Menu do disco:** Um ecrã preparado para permitir que uma selecção de imagens, sons, legendas, múltiplos ângulos, etc. sejam gravados num DVD.

**DivX:** O código DivX é uma tecnologia de compressão de vídeo baseada em MPEG-4 (com patente pendente), desenvolvida pela DivX Networks, Inc., que consegue encolher o vídeo digital para tamanhos suficientemente pequenos para serem transportados pela Internet, mantendo simultaneamente a elevada qualidade visual.

**Dolby Digital:** Um sistema de som surround desenvolvido pelos Dolby Laboratories, que contém até seis canais de som digital (frontal esquerdo e direito, surround esquerdo e direito, central e subwoofer).

**Dolby Surround Pro Logic II:** É uma tecnologia de descodificação de matriz melhorada que proporciona uma melhor espacialidade e direccionalidade em material do programa Dolby Surround, proporciona um campo sonoro tridimensional convincente em gravações de música estéreo convencionais e é ideal para transportar a experiência surround para o som automóvel. Ao passo que a programação surround convencional é totalmente compatível com os descodificadores Dolby Surround Pro Logic II, as bandas sonoras podem ser codificadas especificamente para tirarem proveito da reprodução Pro Logic II, incluindo canais surround esquerdo e direito separados. (Este material também é compatível com descodificadores Pro Logic convencionais).

**DTS:** Digital Theatre Systems. É um sistema de som surround, mas diferente do Dolby Digital. Os formatos foram desenvolvidos por empresas diferentes.

**HDMI:** A High-Definition Multimedia Interface (HDMI) é uma interface digital de alta velocidade que consegue transmitir vídeo de alta definição e áudio multicanais digital não comprimidos. Proporciona qualidade perfeita de imagem e som, completamente livre de ruído. HDMI é completamente retrocompatível com DVI. Tal como é exigido pela norma HDMI, a ligação a produtos HDMI ou DVI sem HDCP (Highbandwidth Digital Content Protection) resulta na inexistência de saída de Vídeo ou Áudio.

**HDCP:** (High-bandwidth Digital Content Protection - Protecção de conteúdo digital de banda larga) é uma especificação que proporciona a transmissão segura de conteúdo digital entre diferentes dispositivos (para evitar copyright não autorizado).

**JPEG:** Um formato de imagens digitais fixas muito conhecido. Um sistema de compressão de dados de imagens fixas proposto pela Joint Photographic Expert Group, que representa uma pequena perda da qualidade de imagem mas uma elevada taxa de compressão.

# **Glossário (continuação)**

**MP3:** Um formato de ficheiro com um sistema de compressão de dados de som. "MP3" é a abreviatura de Motion Picture Experts Group 1 (ou MPEG-1) Audio Layer3. Ao utilizar o formato MP3, um CD-R ou CD-RW consegue guardar cerca de 10 vezes mais dados do que um CD convencional.

**Multicanais:** Os DVDs são formatados de forma a que cada faixa de som seja um campo de som. Multicanais refere-se a uma estrutura de faixas de som com três ou mais canais.

**Controlo de reprodução (PBC):** Refere-se ao sinal gravado num CD de Vídeo ou SVCD que serve para controlar a reprodução. Ao utilizar os ecrãs de menu gravados num CD de Vídeo ou SVCD que suporte PBC, pode usufruir de reprodução e pesquisa interactivas.

**Varrimento progressivo:** O varrimento progressivo apresenta o dobro do número de fotogramas por segundo do que o sistema convencional de televisão. Proporciona melhor resolução e qualidade de imagem.

**Código de região:** Um sistema que permite que os discos sejam reproduzidos apenas na respectiva região. Esta unidade reproduz apenas discos com códigos de região compatíveis. O código de região da sua unidade encontra-se na etiqueta do produto. Alguns discos são compatíveis com mais de uma região (ou TODAS as regiões).

**Surround:** Um sistema que cria campos sonoros verdadeiramente tridimensionais, cheios de realismo, através da colocação de vários altifalantes em redor do ouvinte.

Título: A secção mais longa de um filme ou música num DVD. A cada título é atribuído um número, permitindo a localização do respectivo título.

**Saída VIDEO OUT:** Saída amarela no painel traseiro do sistema de DVD que envia a imagem de vídeo do DVD para um televisor.

**Português** ortuguês

 $\overline{\phantom{a}}$ 

# **Language code**

 $\begin{array}{c} \hline \end{array}$ 

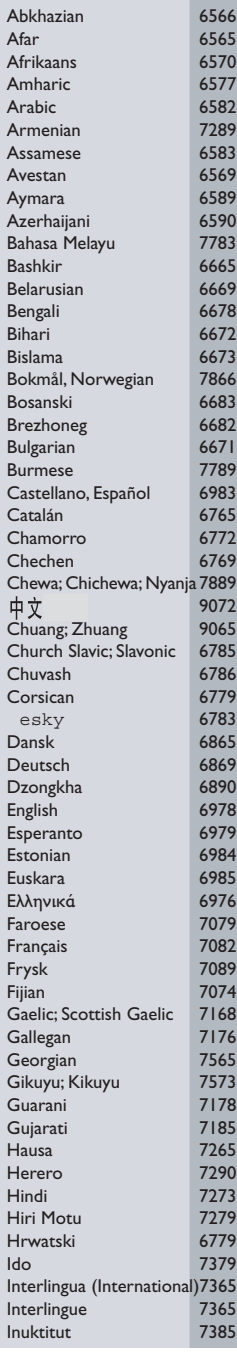

 $\overline{\phantom{a}}$ 

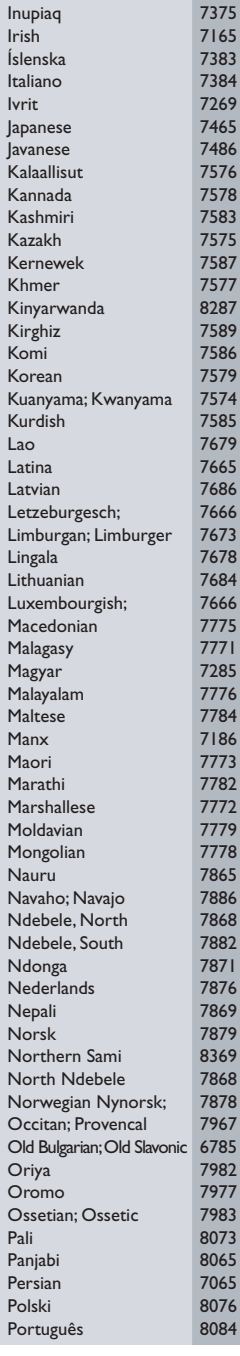

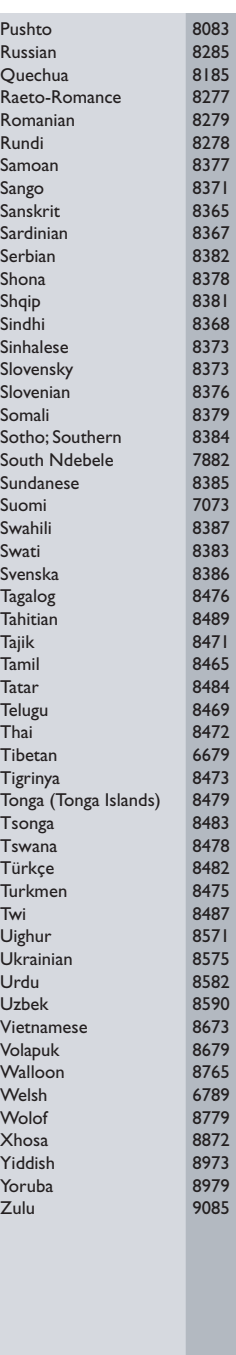

Meet Philips at the Internet http://www.philips.com/welcome

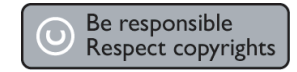

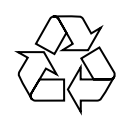

HTS6510

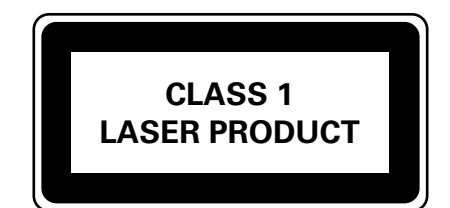

3139 245 21503

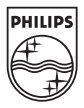

**Italiano**

Italiano

**Svenska**

Svenska

**Dansk/Norsk**

**Dansk/Norsk** 

**Suomi**

**Português**

Português

Sgp-0712/12-5